# Quelques éléments d'introduction à Rcmdr

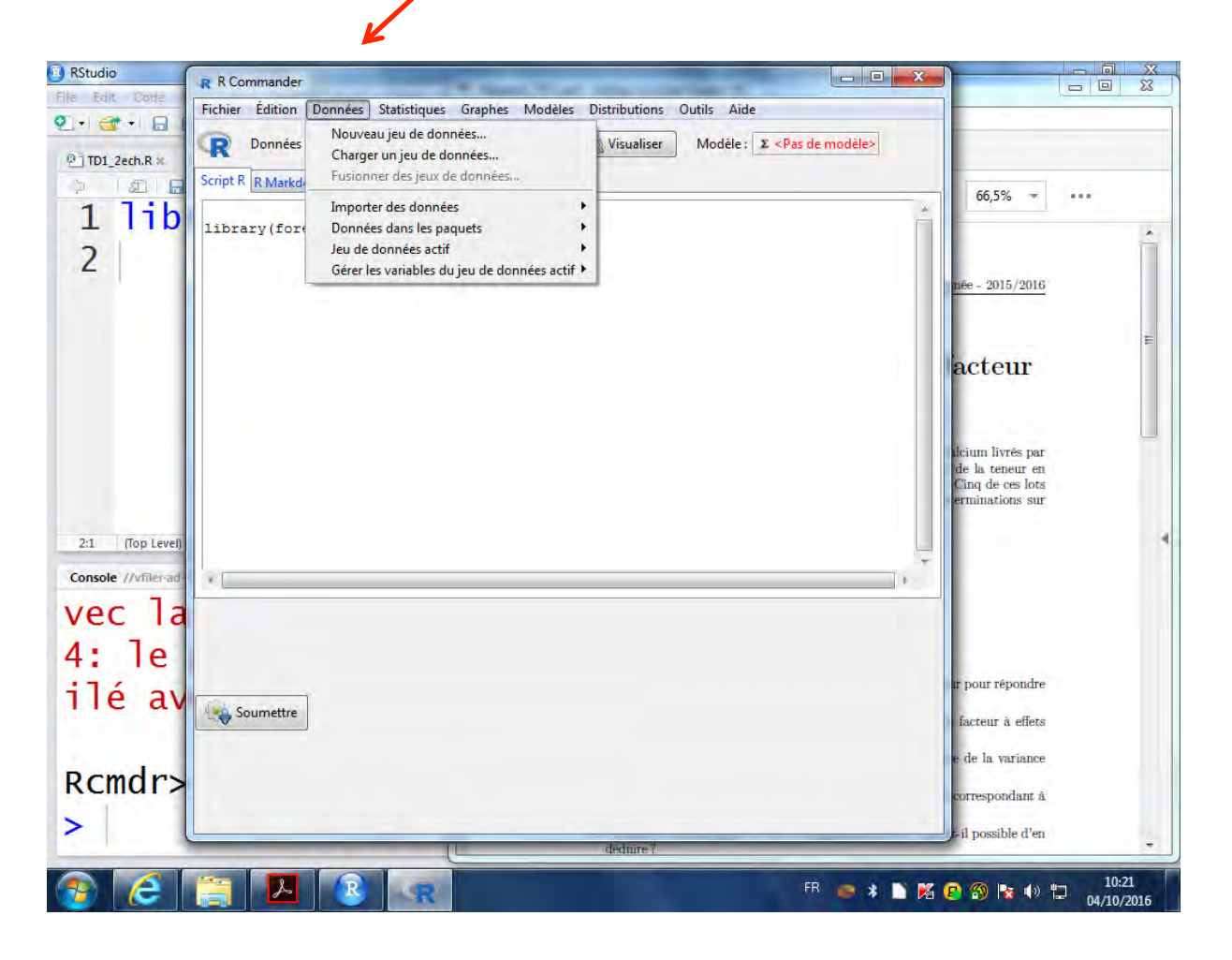

# Création d'un jeu de *d*onnées dans Rcmdr

# **Nommer le jeu de données à créer**

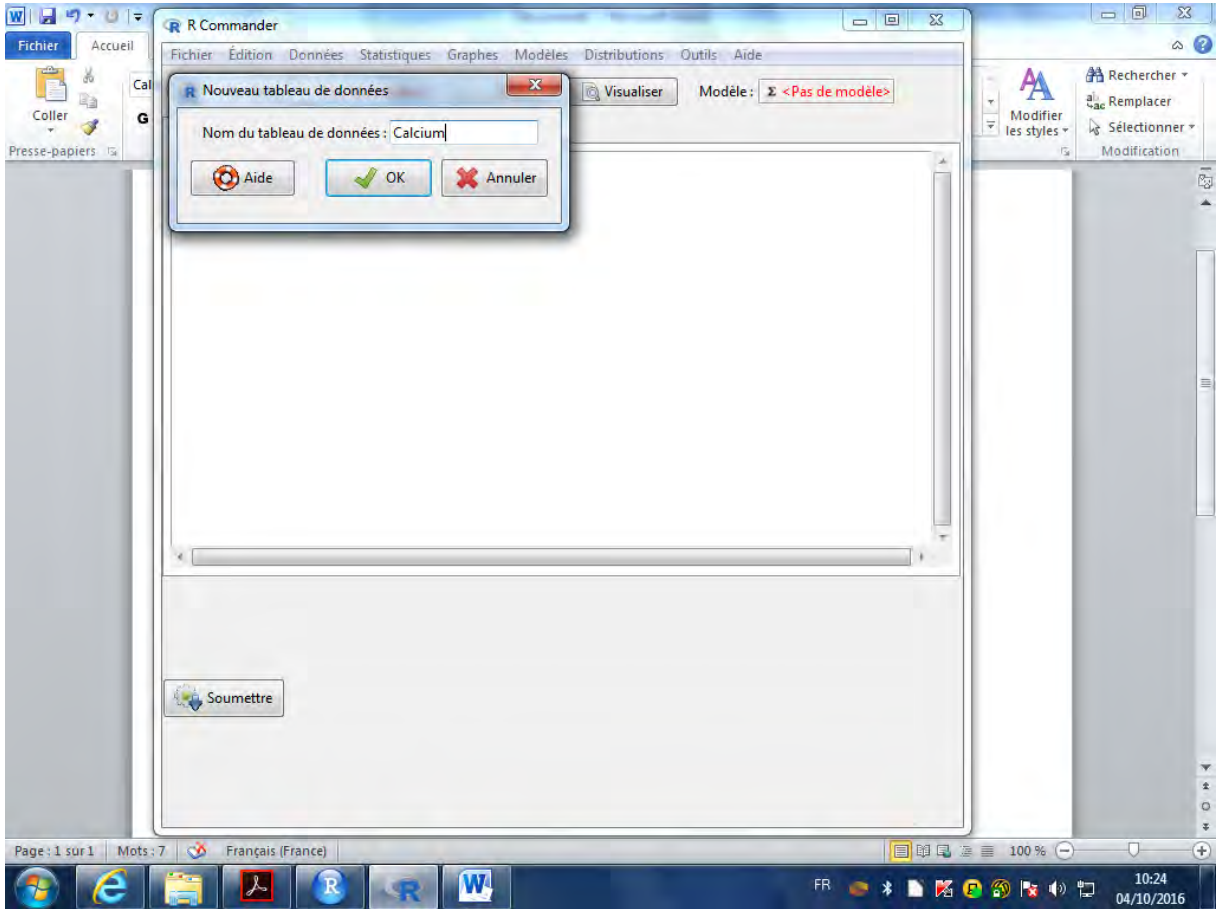

# Interface de création au départ

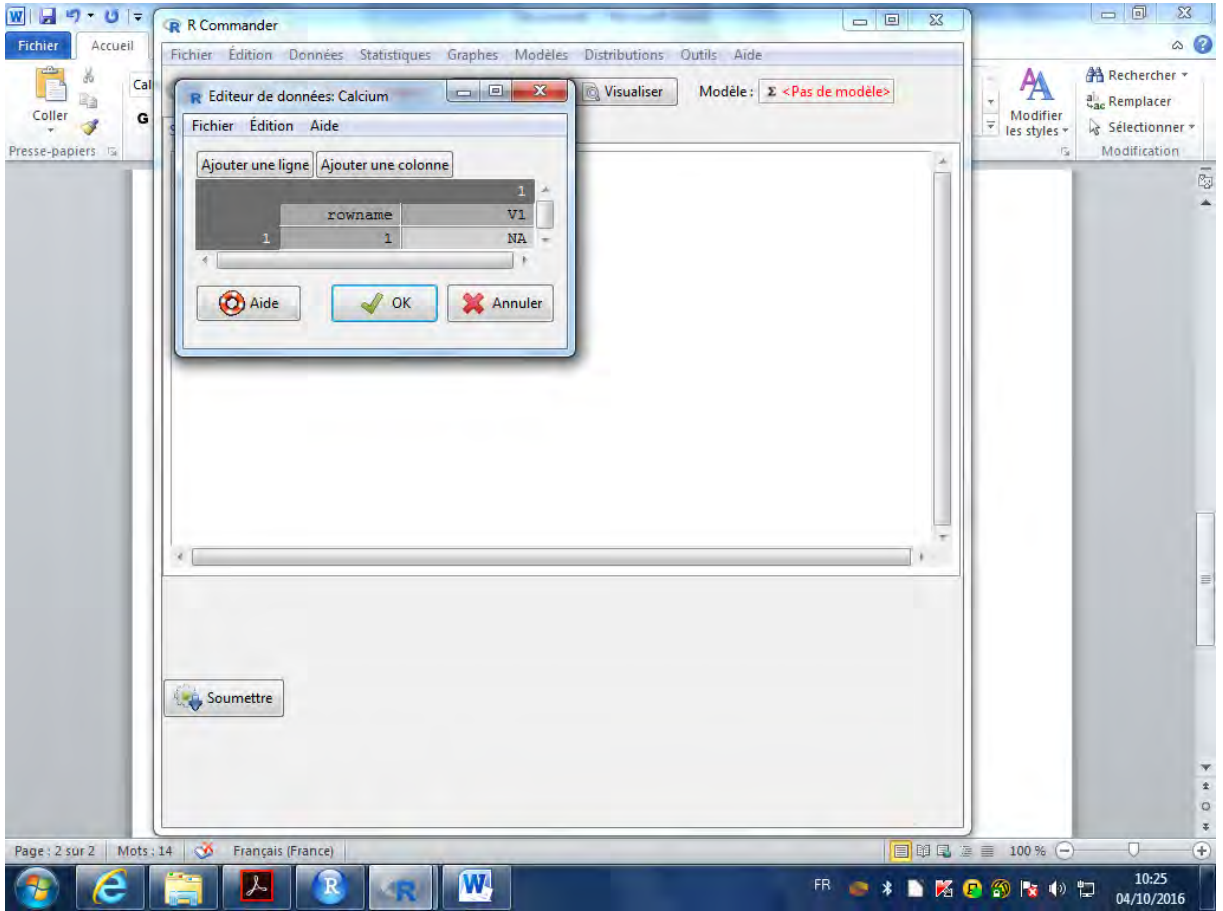

Créer un tableau avec 30 lignes et 2 colonnes

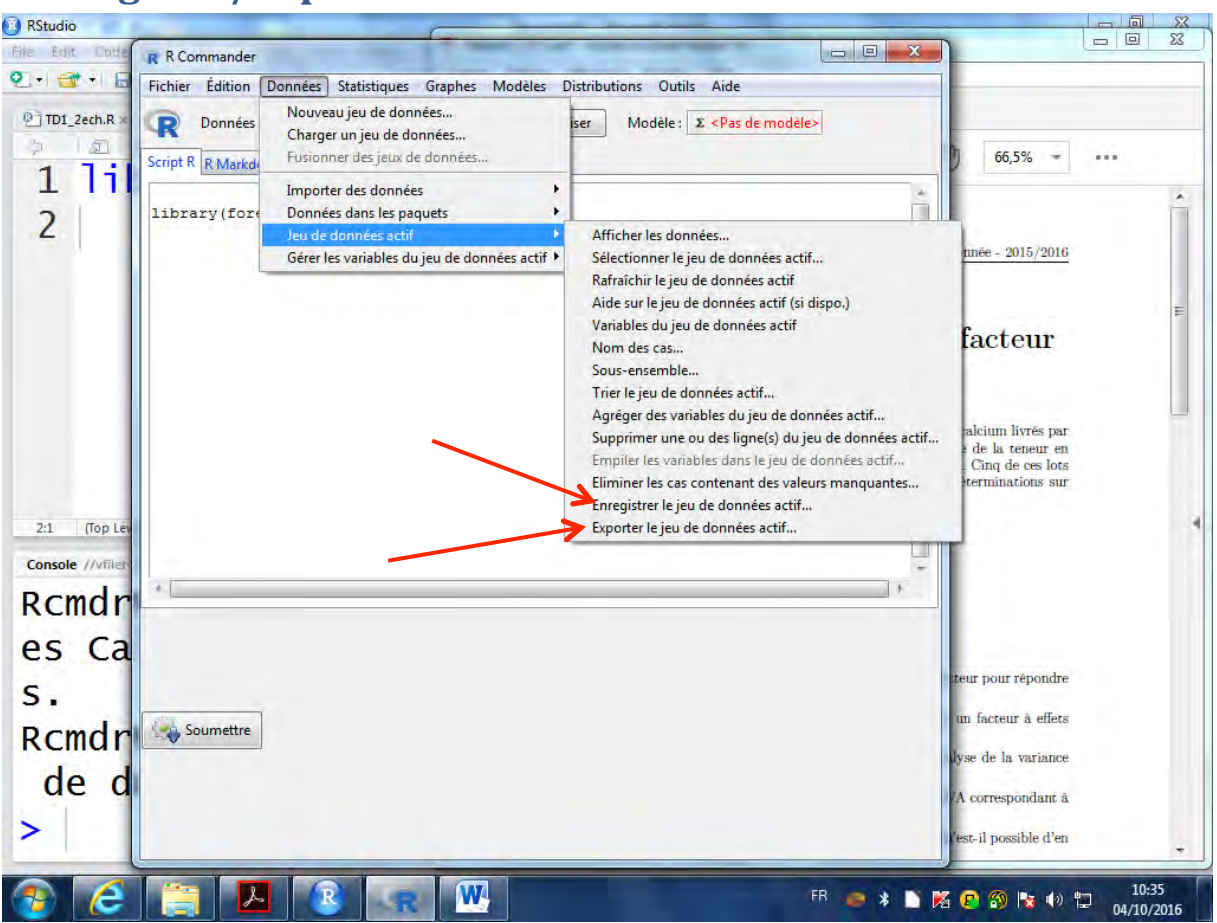

#### **Sauvegarde/Export des données**

# **Import fichier .xlsx**

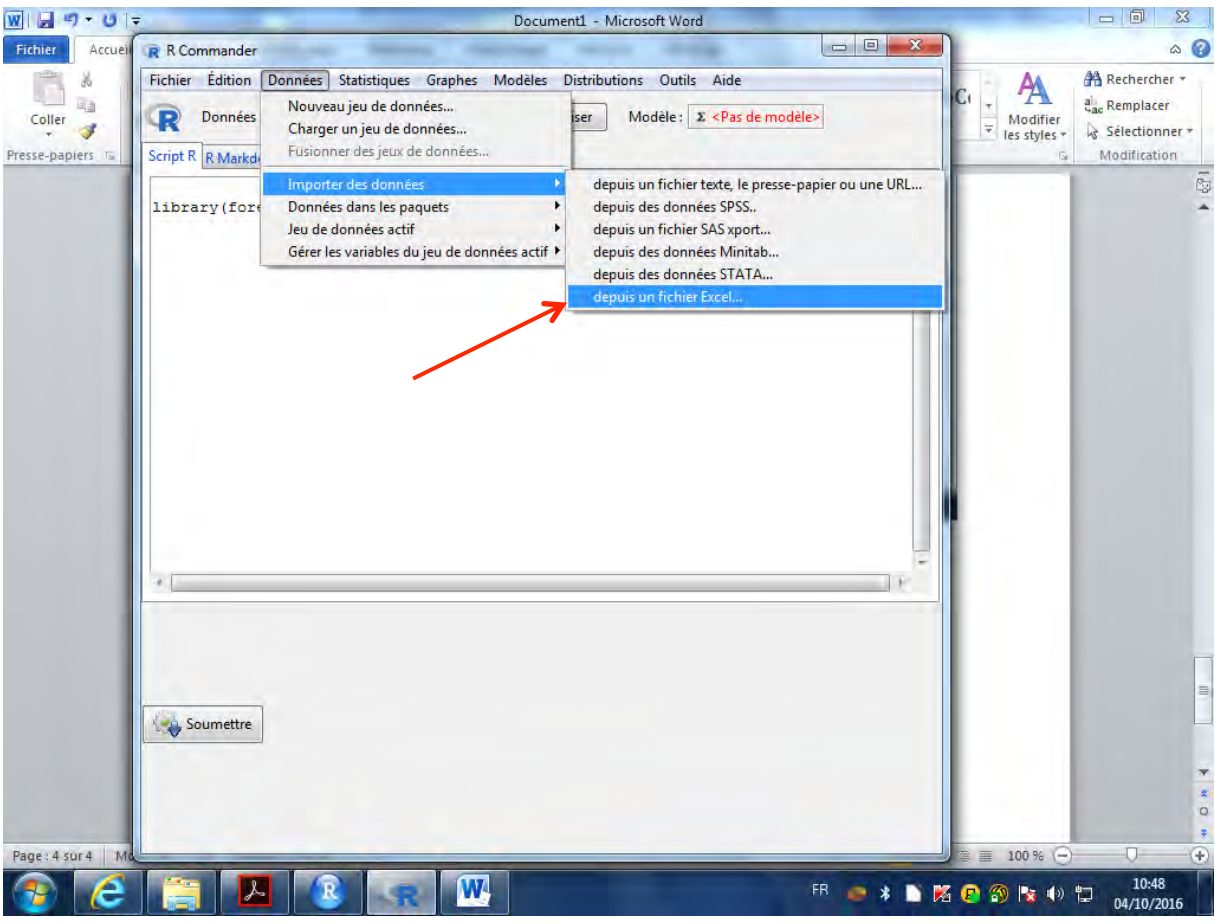

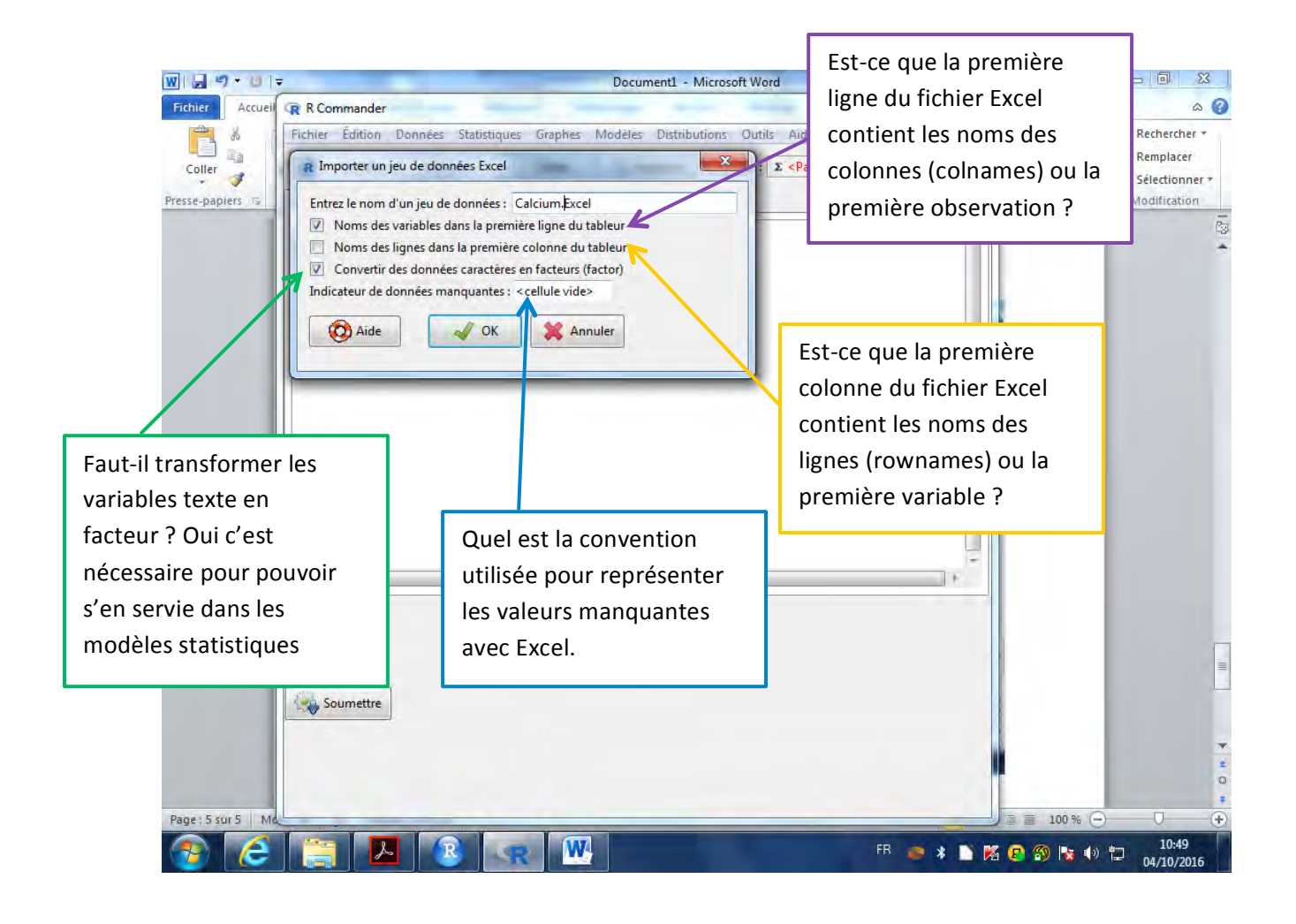

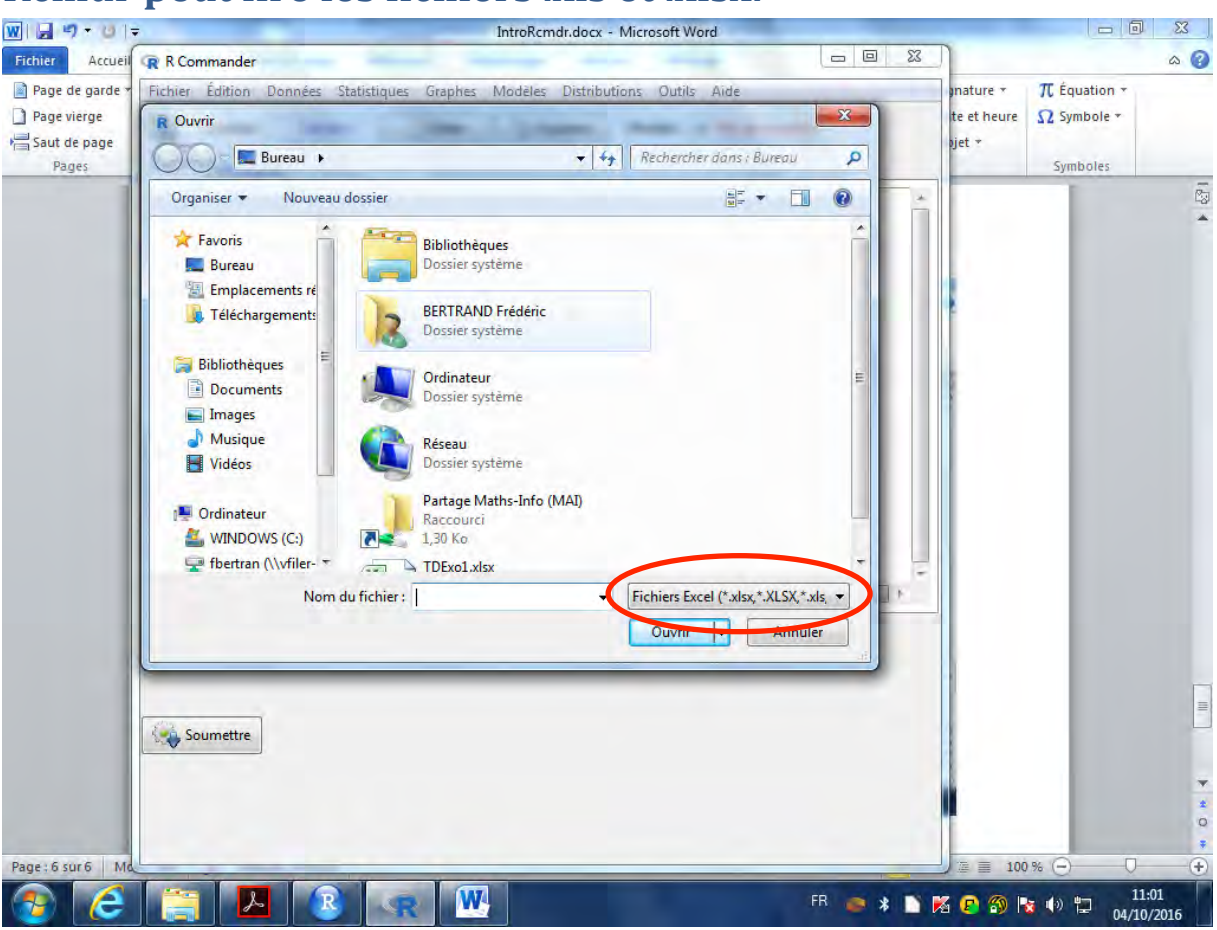

# **Rcmdr peut lire les fichiers .xls et .xlsx.**

# Attention ! Une (petite) fenêtre apparaît pour permettre de Choisir la seuille à lire dans le classeur Excel.

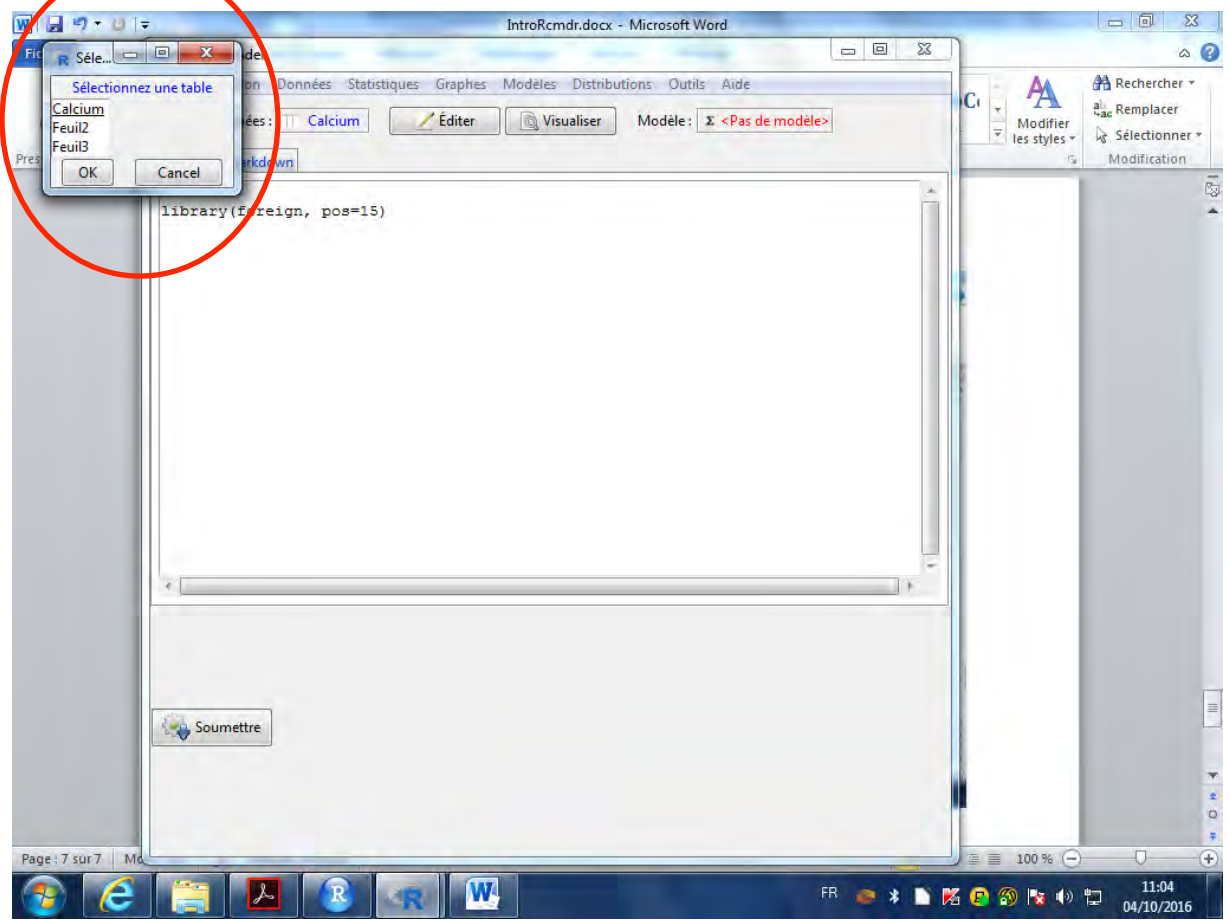

# Le nom du jeu de données actif doit avoir changé.

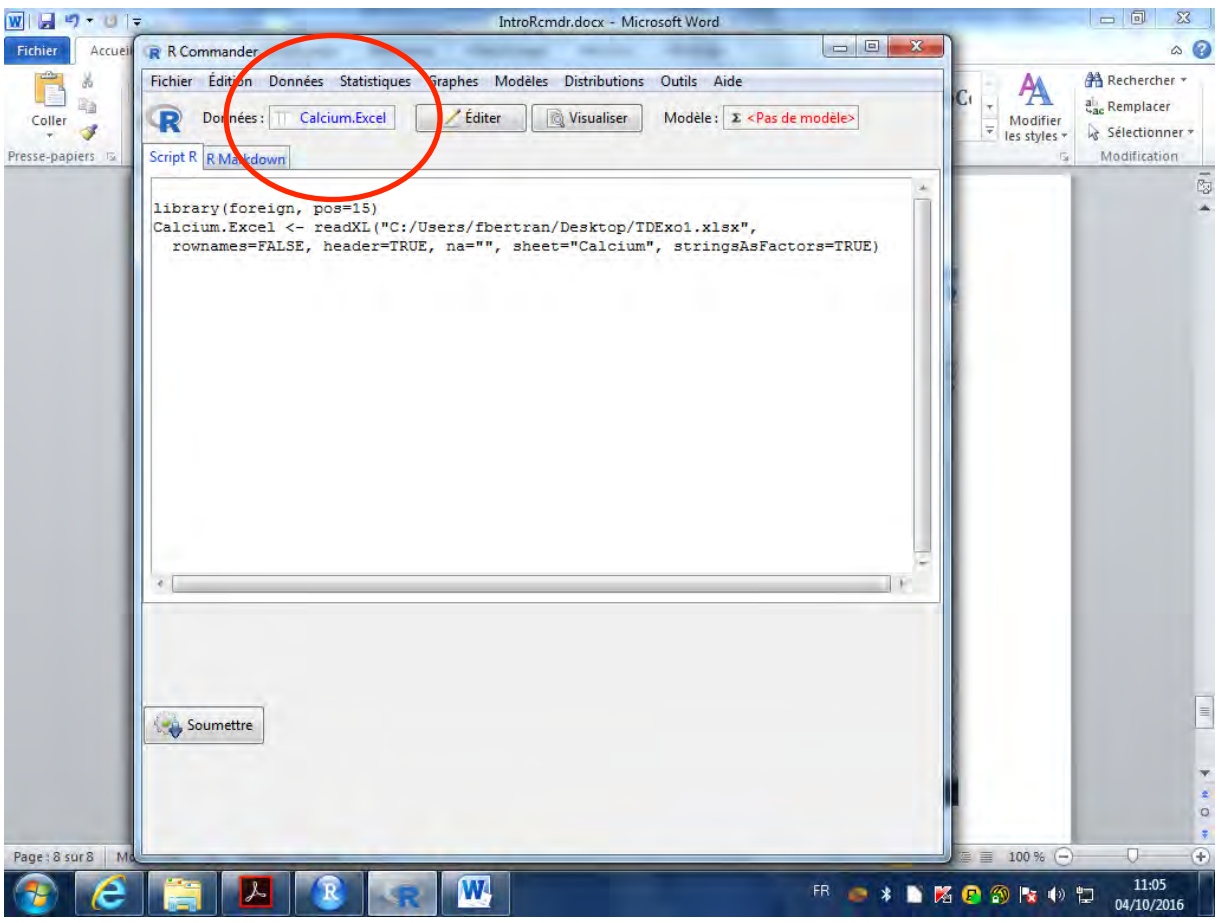

Il est possible de passer d'un jeu de donnée actif à un autre qui a été mis en mémoire au préalable en cliquant sur le nom **du jeu de données actif (en bleu)** 

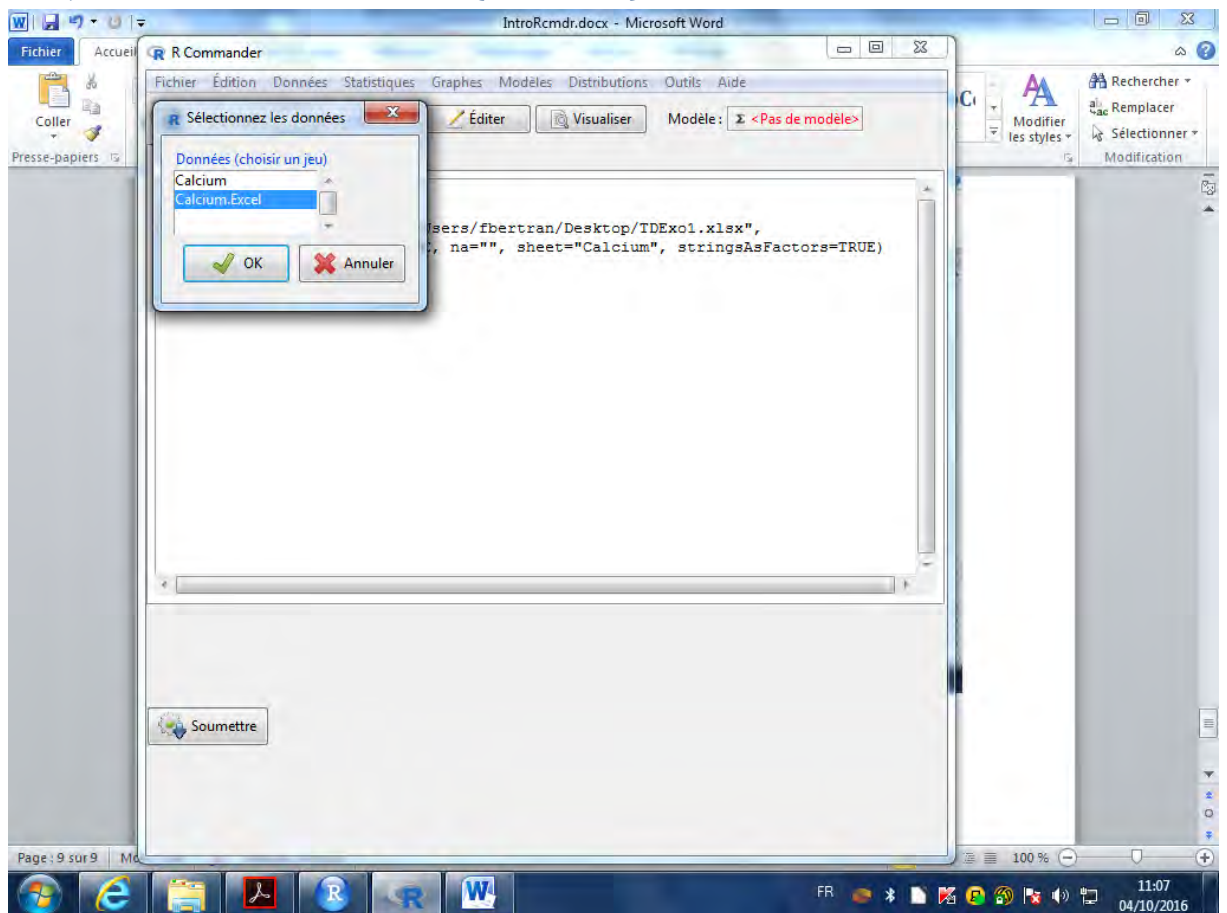

## Il est possible de visualiser et/ou éditer le jeu de données **après l'import**

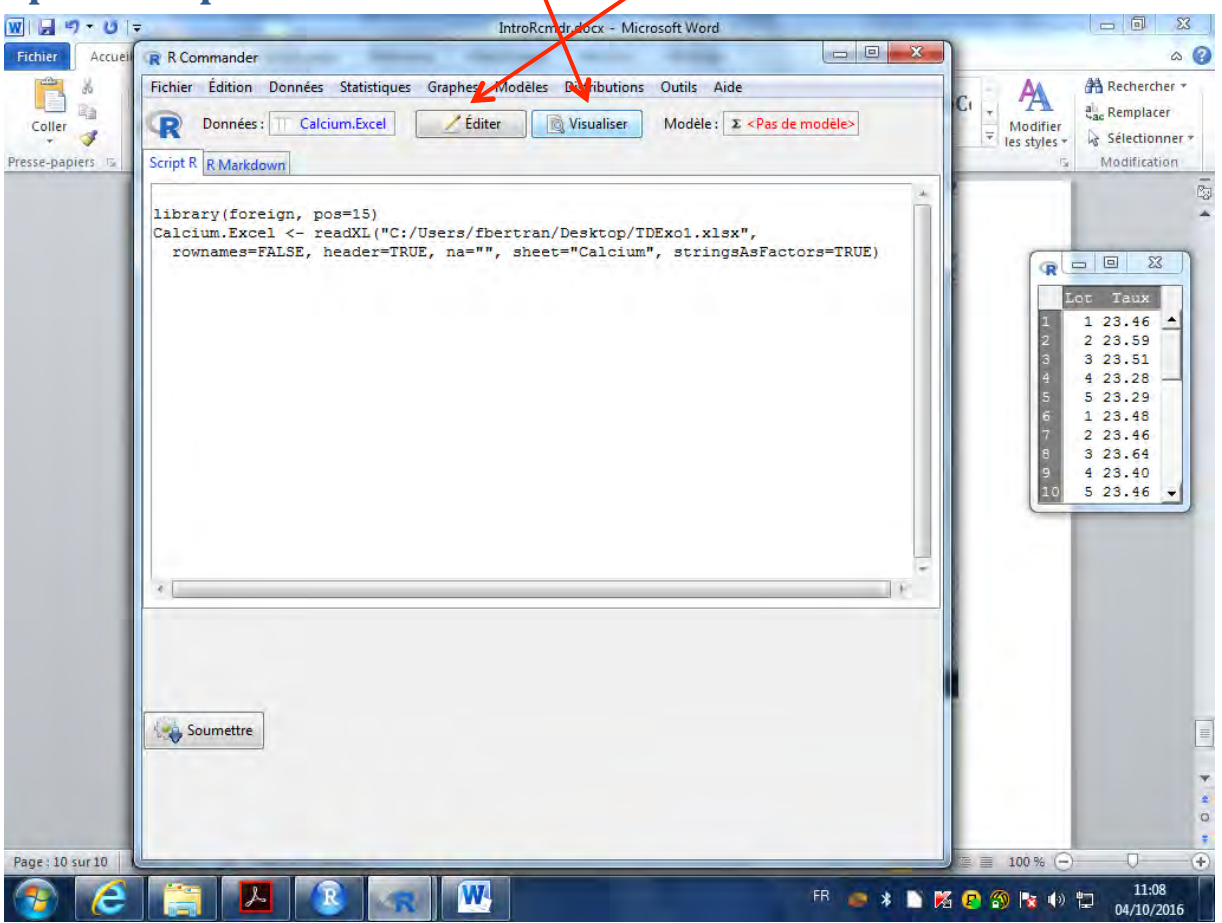

#### **Statistiques descriptives (summary)**  $\boxed{\textbf{W}}$   $\boxed{\textbf{H}}$  =  $\boxed{\textbf{V}}$  =  $\boxed{\textbf{V}}$ IntroRcmdr.docx - Microsoft Word Fichier Accuei R R Commander  $\boxed{\qquad \qquad =\qquad \qquad }$  $\circ$  0 Fichier Édition Données [Statistiques] Graphes Modèles Distributions Outils Aide X A A Rechercher \* 自  $\overline{\phantom{a}}$ ai.<br>Remplacer  $\frac{1}{\sqrt{2}}$ Données : T Calci ė×  $\frac{1}{x}$  Modifier<br>les styles \* Tables de contingence  $\overline{\phantom{a}}$ Statistiques descriptives... Sélectionner \* Moyennes  $\ddot{\phantom{1}}$ Distributions de fréquences. Presse-papiers is Script R R Markdown Modification Proportions ¥ Dénombrer les observations manquantes  $\overline{\mathbb{S}}$ Variances Tableau de statistiques...  $\ddot{\phantom{1}}$ library (foreign, po<br>Calcium.Excel <- re<br>rownames=FALSE, h<br>editDataset (Calcium Ä Tests non paramétriques Matrice de corrélations... Analyse multivariée Test de corrélation...  $\ddot{\phantom{1}}$ **FRUE**) Ajustement de modèles → Test de normalité... summary (Calcium. Excel)  $\epsilon$ Soumettre たい<br>なり R Donnée oller a Modifie<br>Tex chile library{foreign, pos=15)<br>Calcium.Excel <- readXL("C:/Osers/fbertran/Desktop/IOExol.xlsx",<br>- rownames=FALSE, header=TRUE, na="", sheet="Calcium", stringsAsFactors=TRUE\  $\circ$  $\frac{1}{2}$ Page: 10 sur 11 | Mots: 185 | 3 | Français (France) ■ 印刷 2 2 2 100 % ●  $^{(+)}$ **A**R  $\overline{11:12}$  $\mathbf{w}$ Æ -le 04/10/2016

#### Le lot est considéré comme une variable quantitative

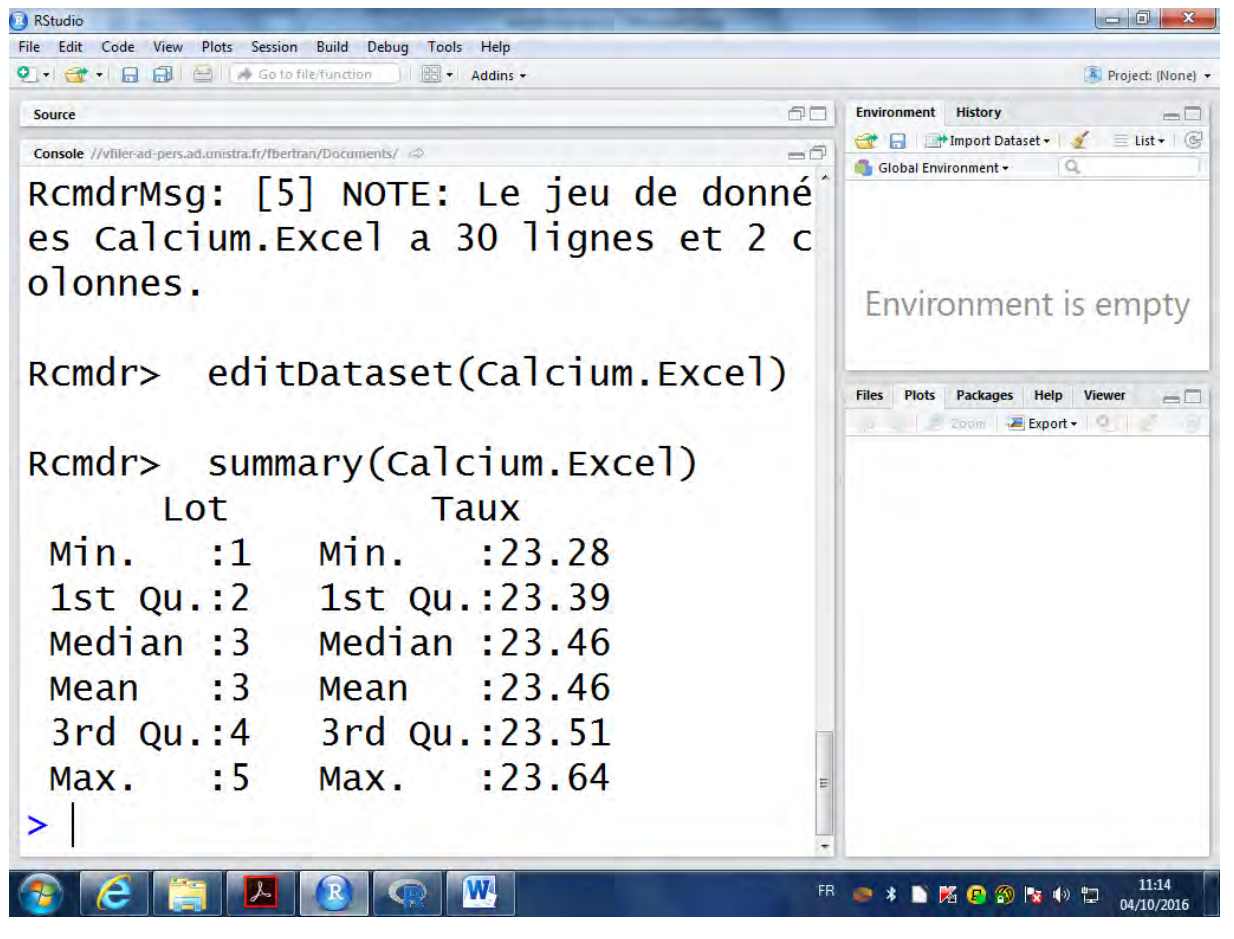

## Les fonctions de manipulations des variables du jeu de **données sont là :**

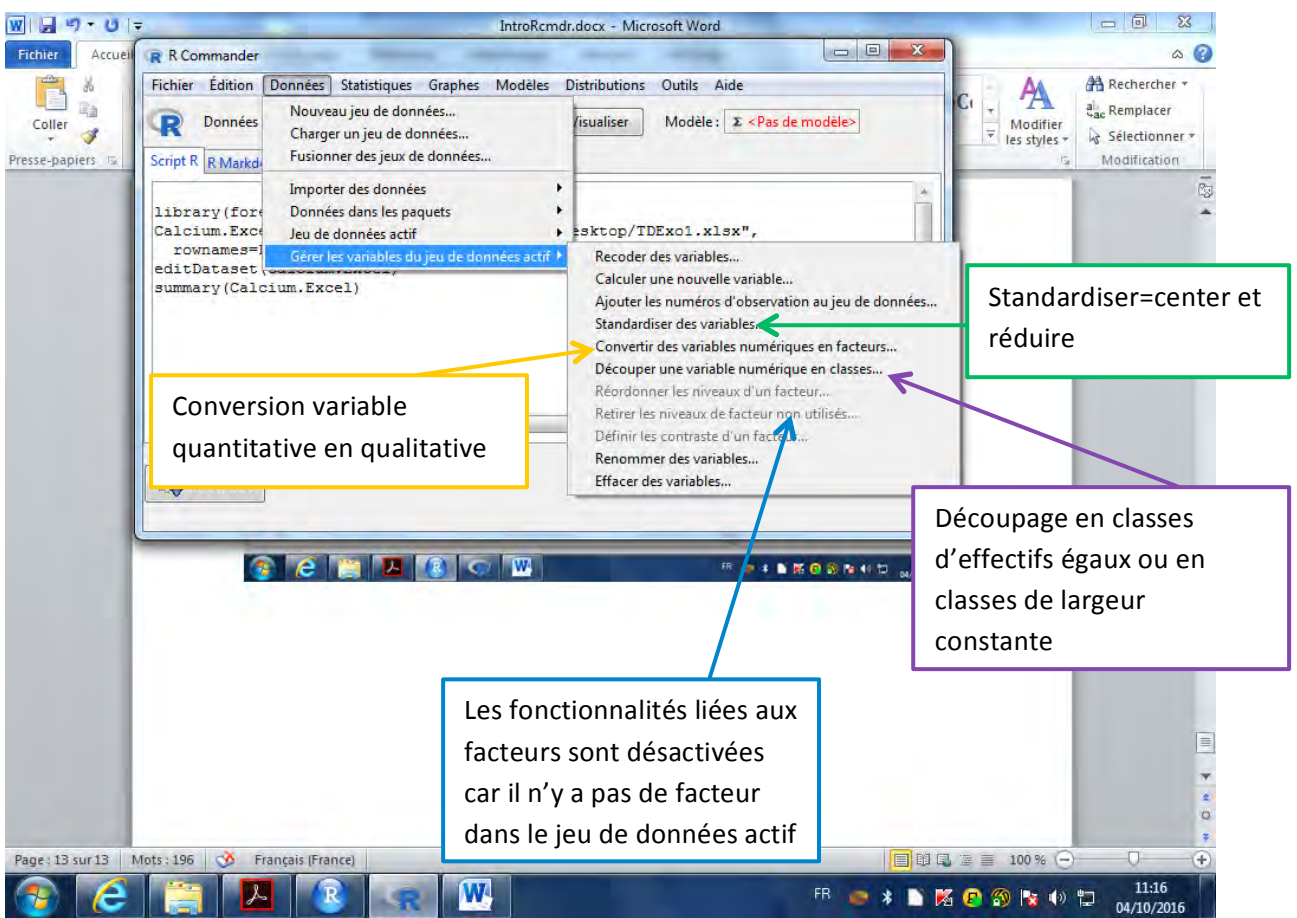

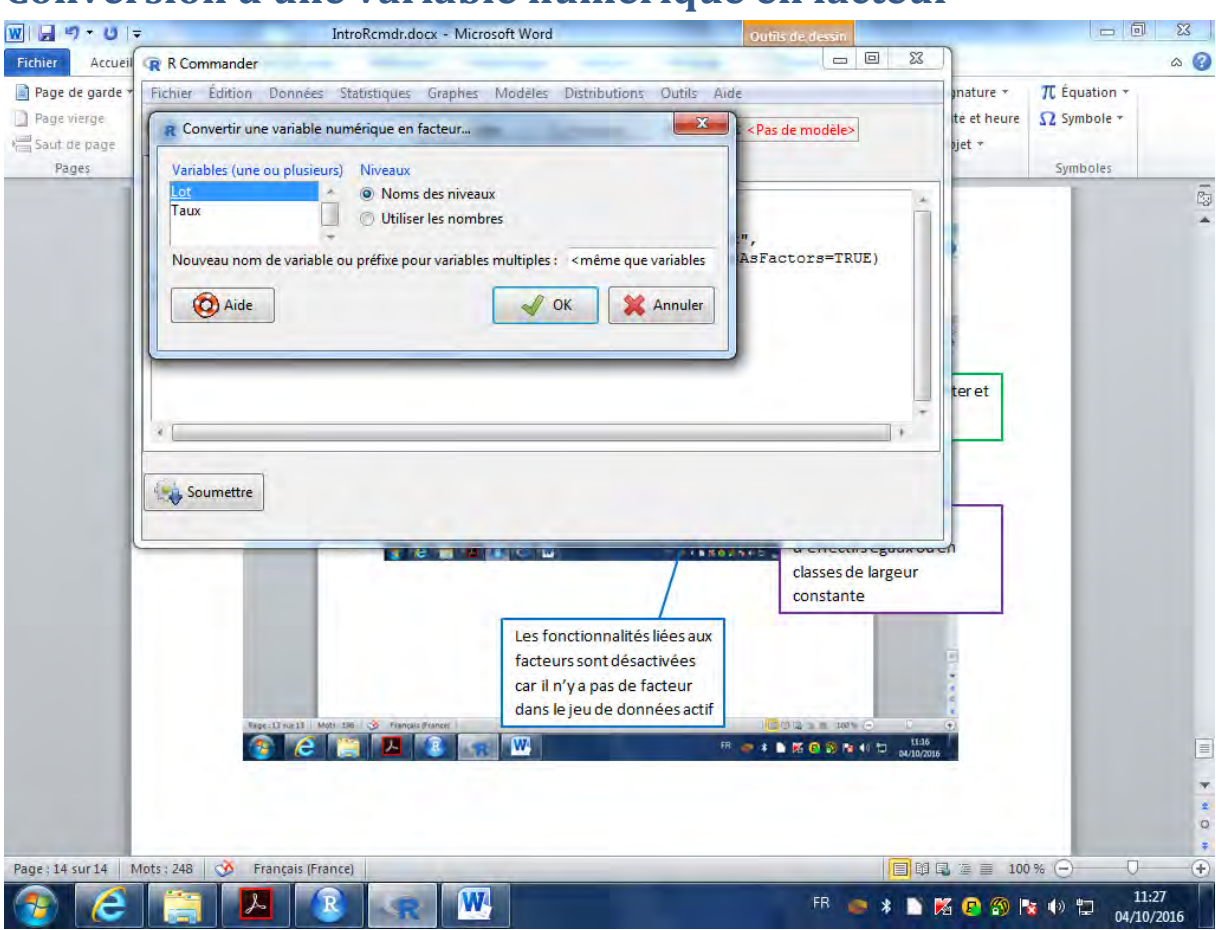

### **Conversion d'une variable numérique en facteur**

### **Choisir l'option « Utiliser les nombres » puis demander un résumé**

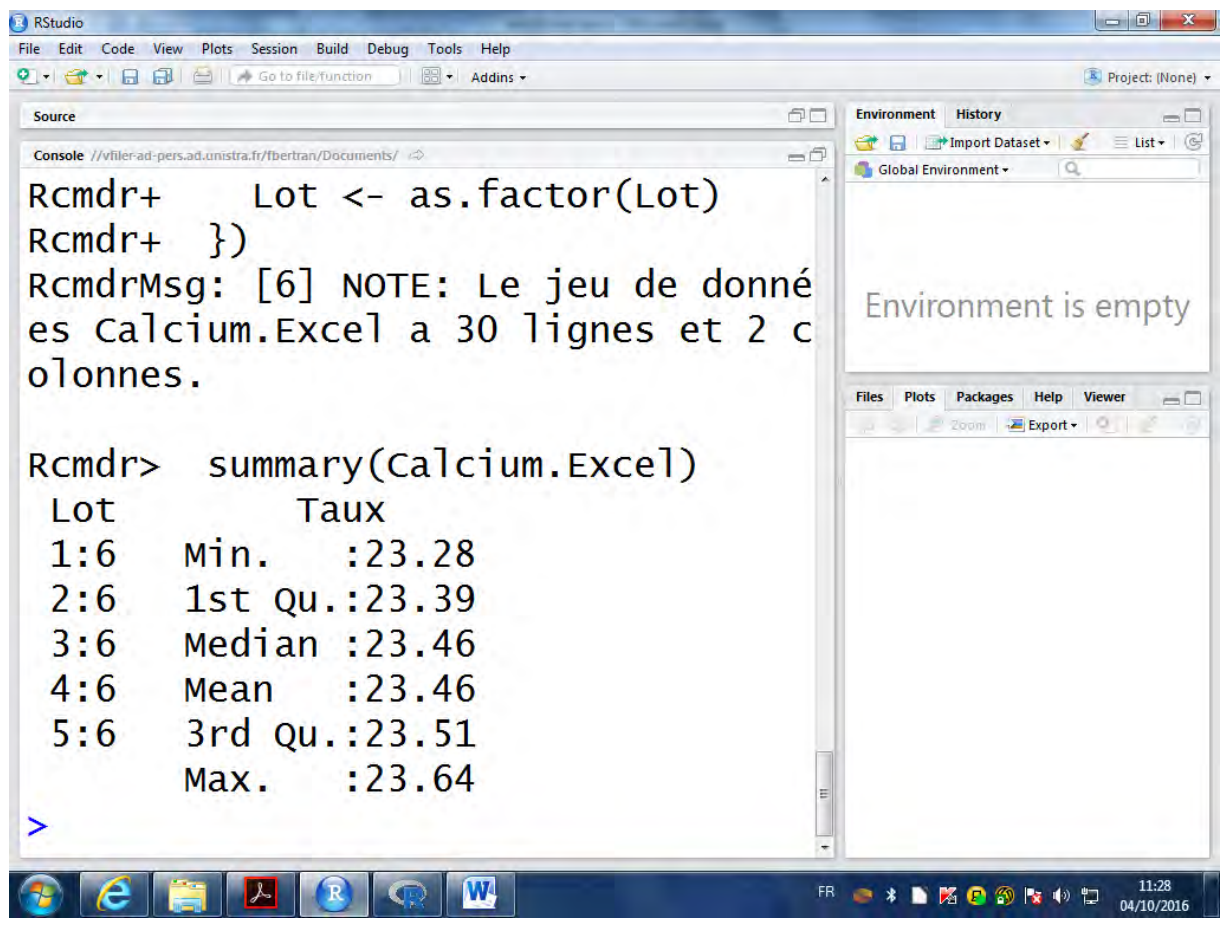

## **Statistiques descriptives**

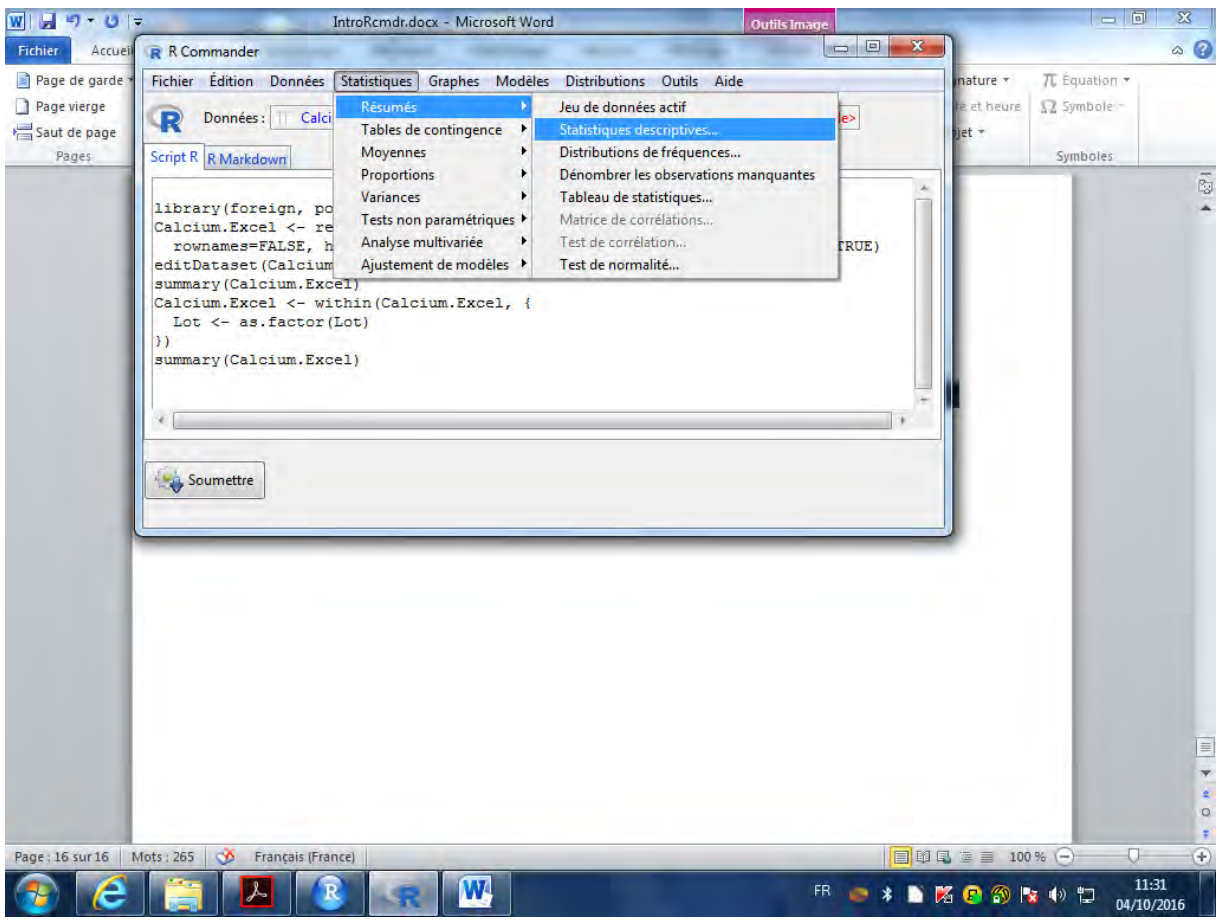

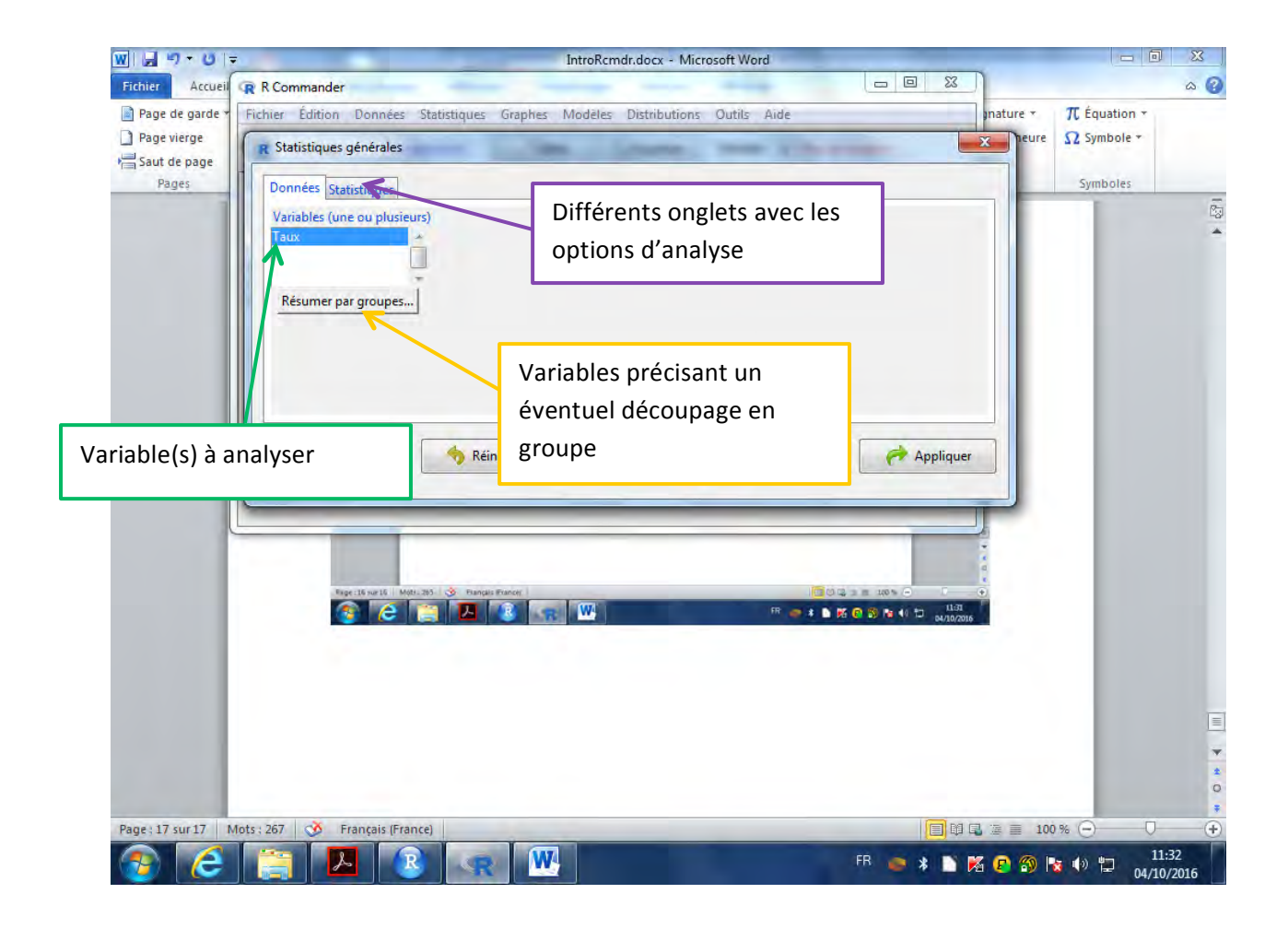

Choix d'au plus une variable pour le regroupement ! Limitation si classification avec deux variables, créer un **nouveau facteur qui correspond à leur interaction.**

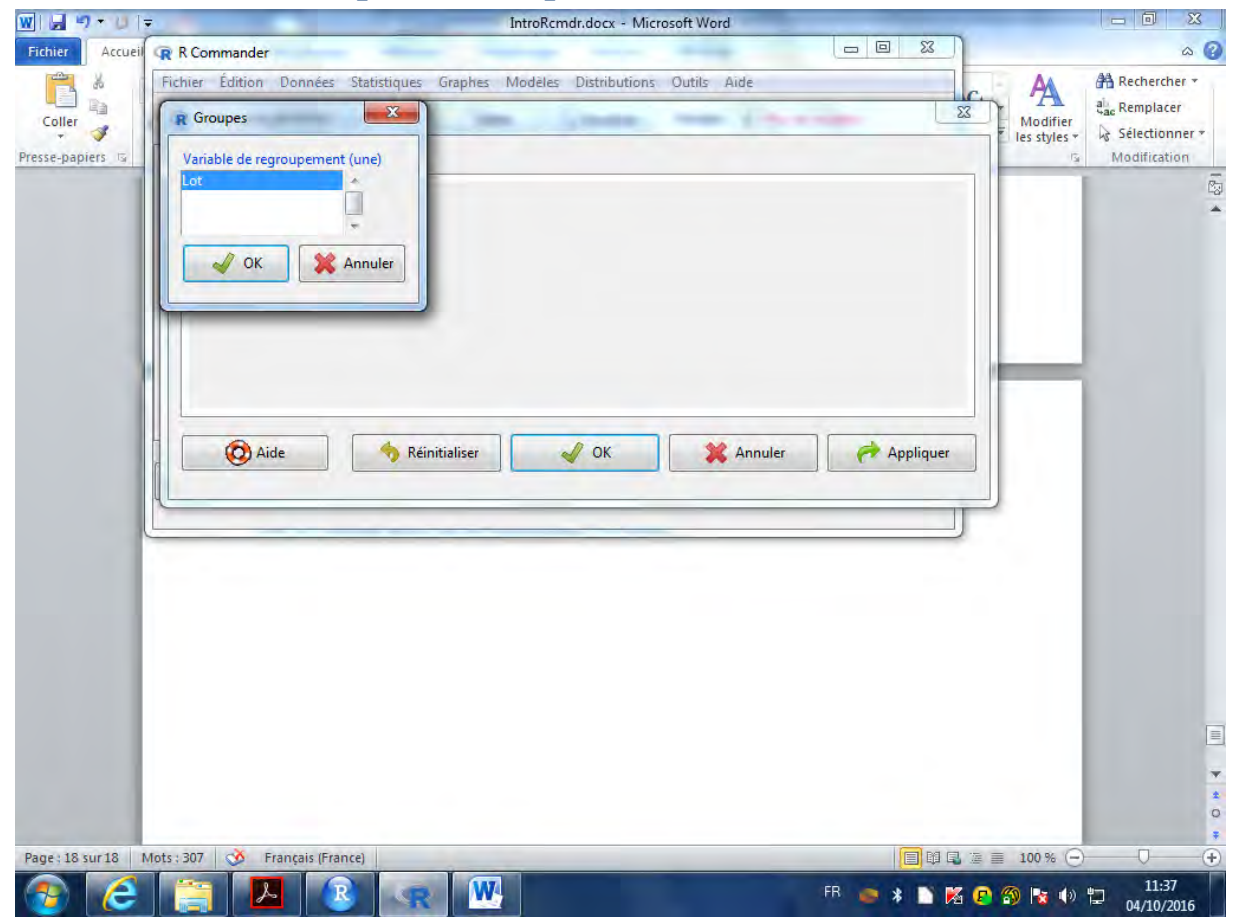

# **Résumer par lot**

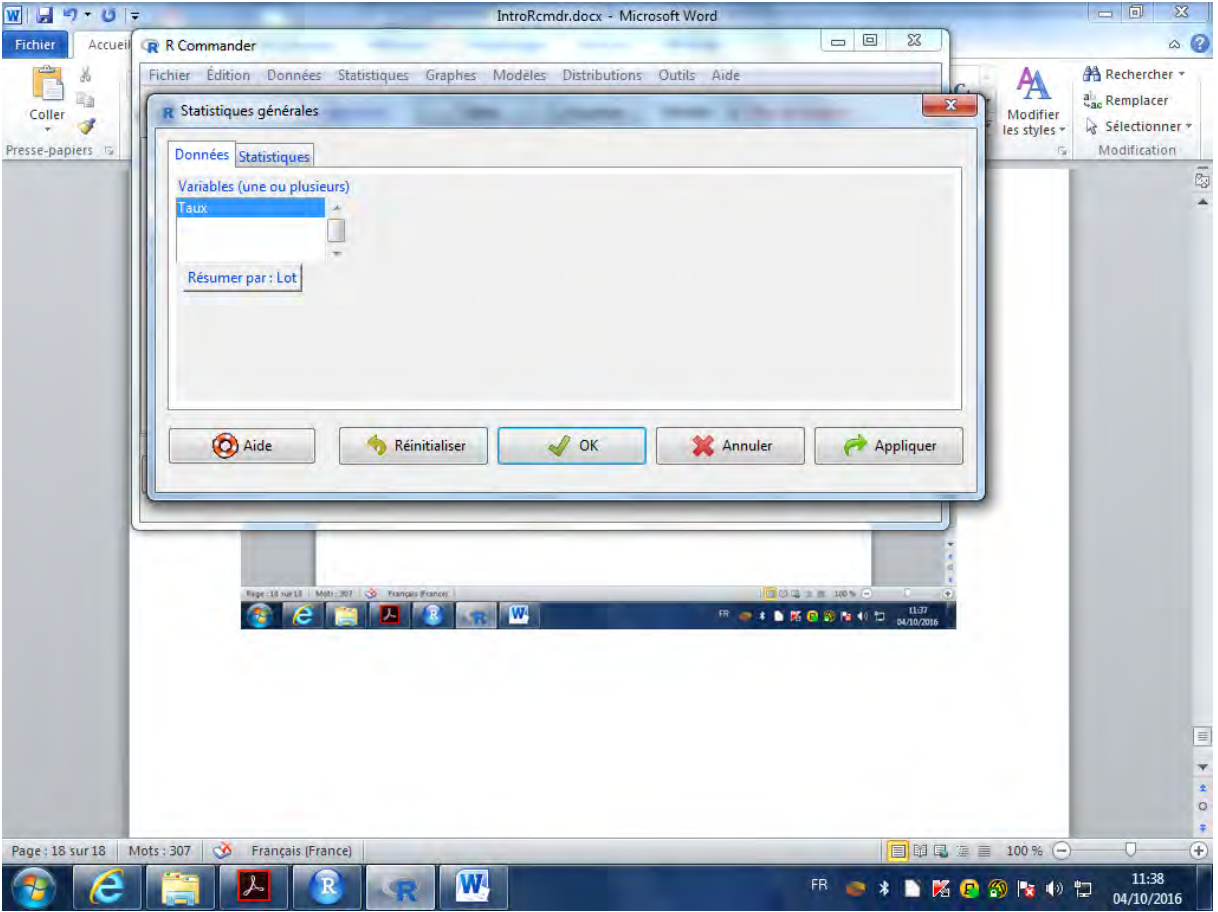

# **Choix des statistiques à calculer :**

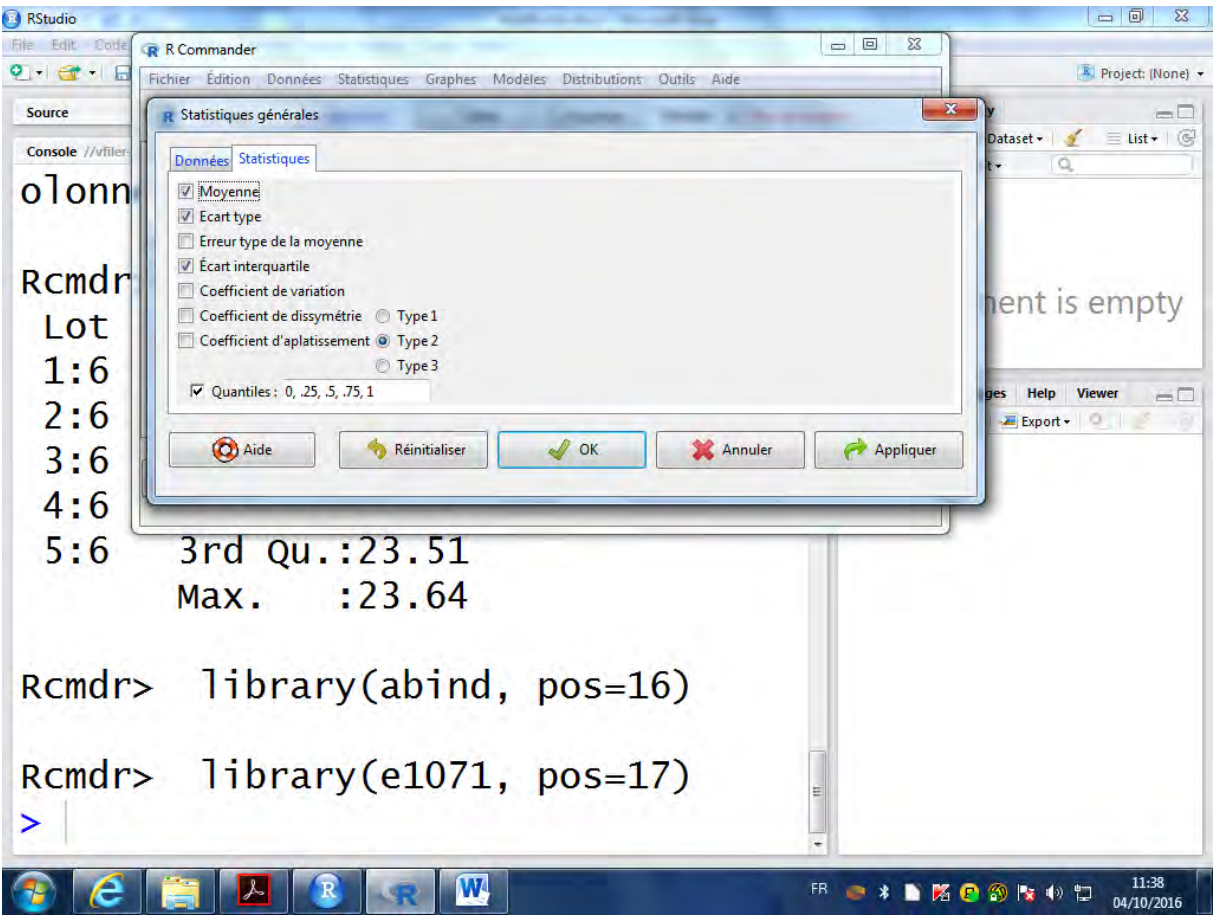

#### **Résultat**

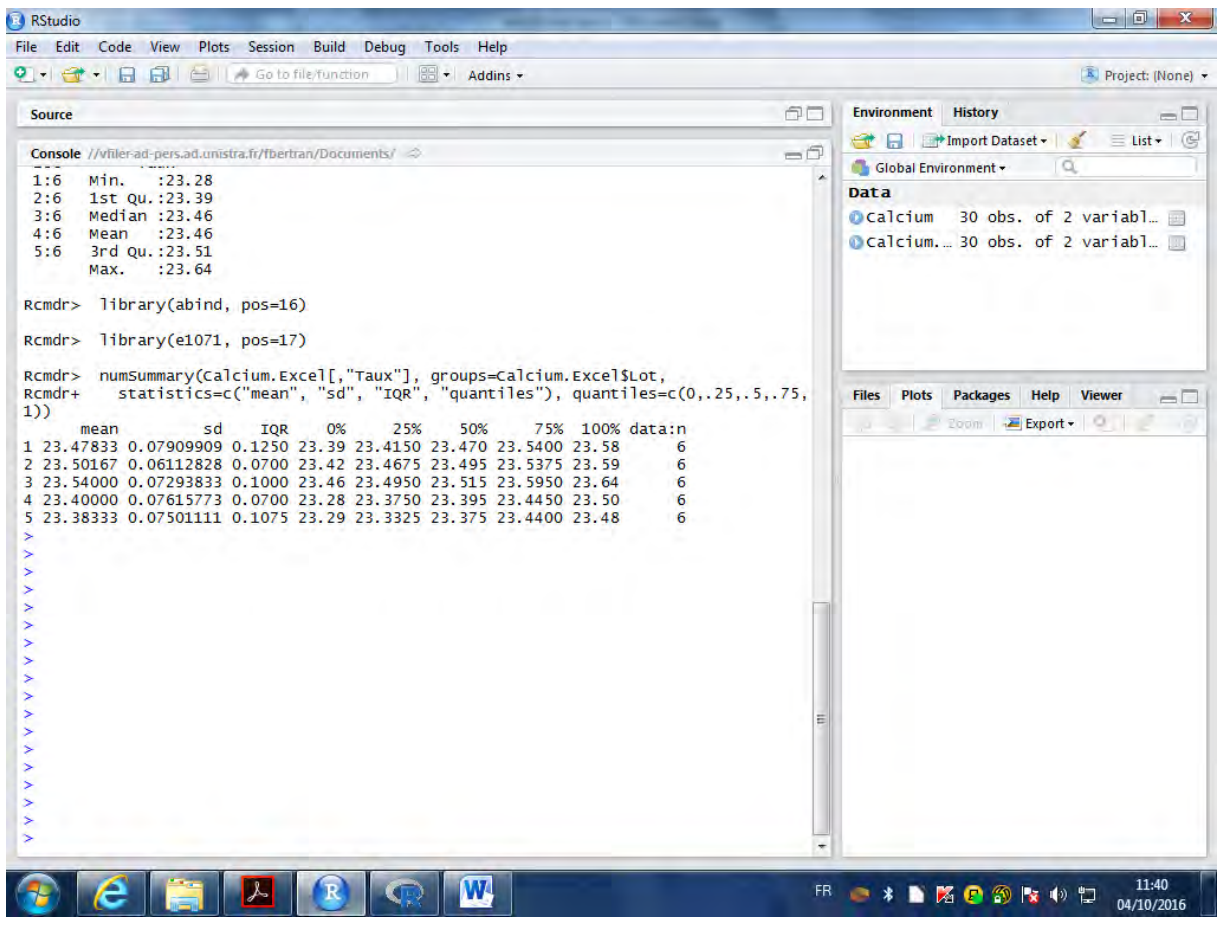

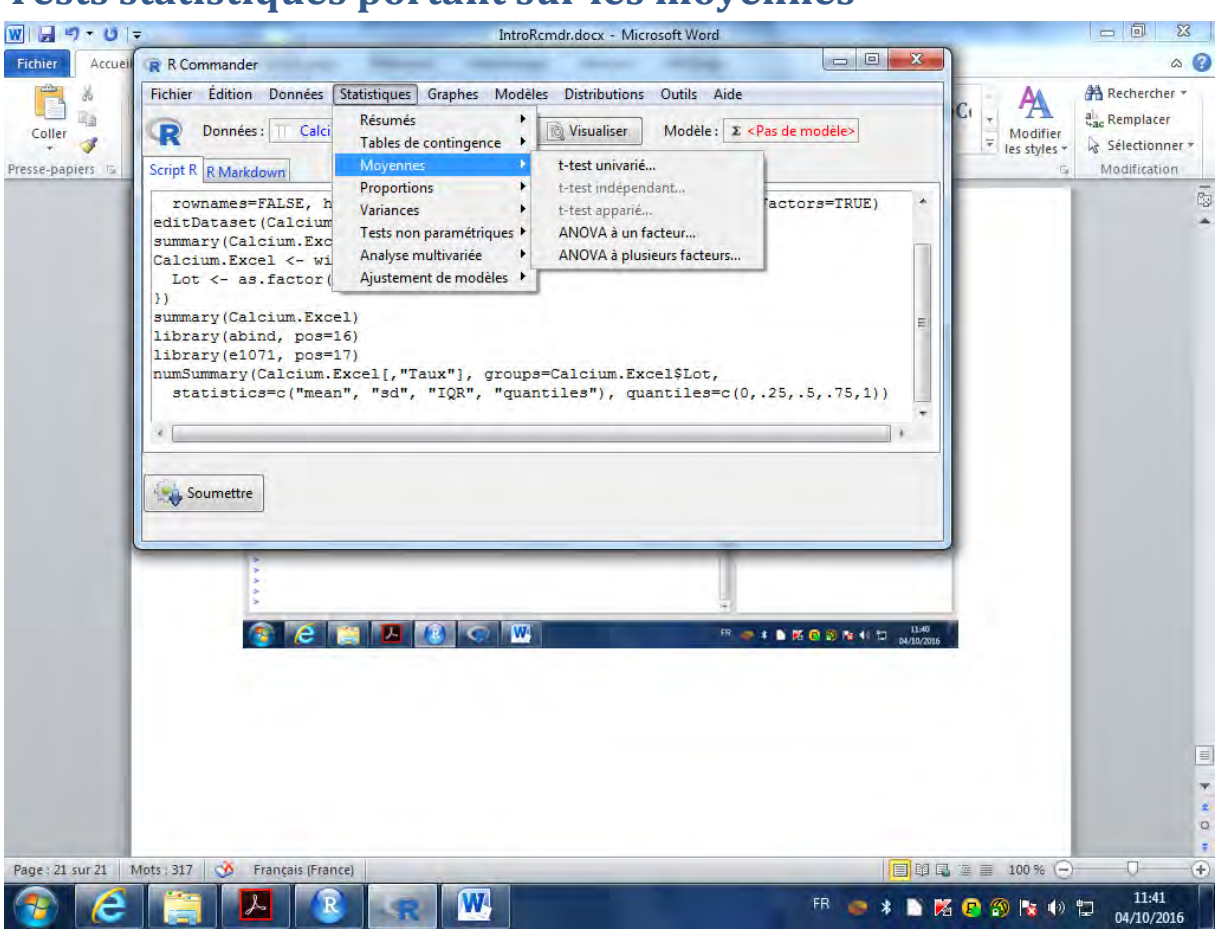

## **Tests statistiques portant sur les movennes**

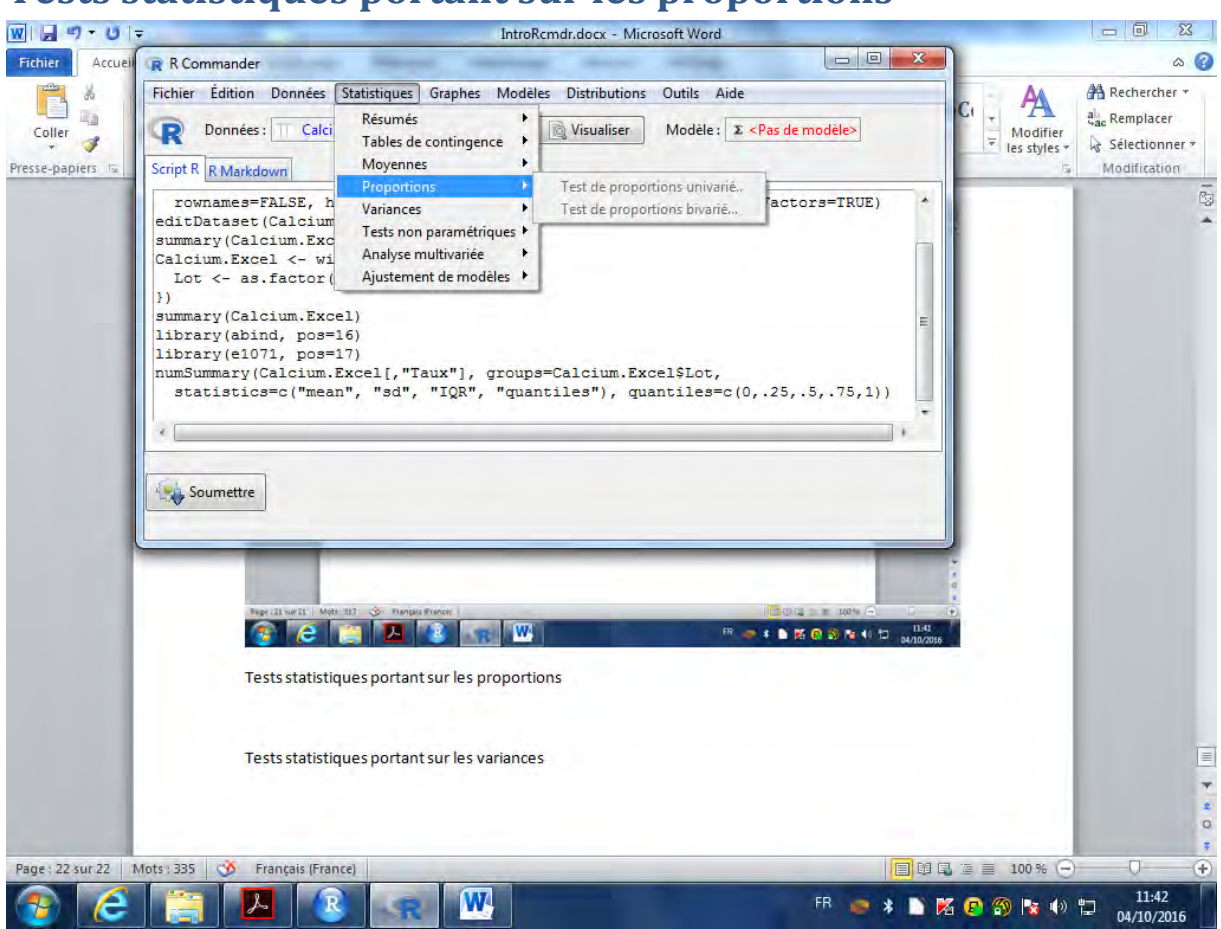

## **Tests statistiques portant sur les proportions**

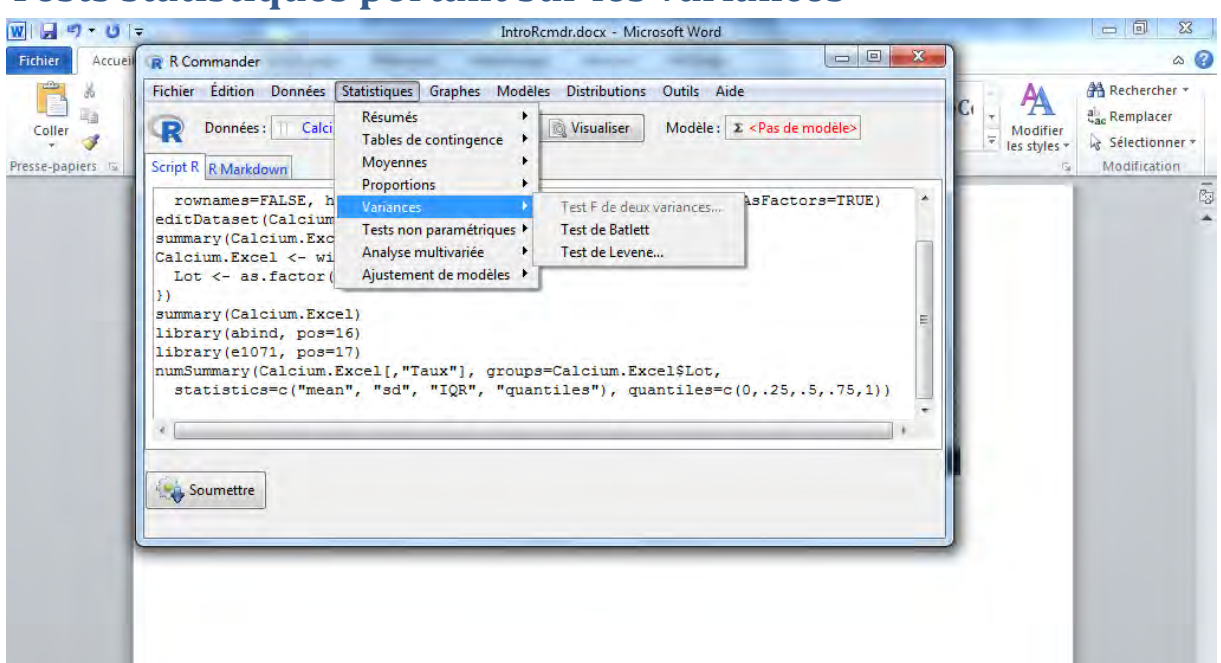

 $\blacksquare$ 

 $\circ$ 

 $\bar{c}$  $\Delta$ 

... o. . (III

 $\bigcirc$ 

 $\bigcirc$ 

## **Tests statistiques portant sur les variances**

Page: 23 sur 23 Mots: 335 3 6 Français (France)<br>
(2) 2 Sur 23 Mots: 335 3 2 Français (France)

# **Tests non-paramétriques**

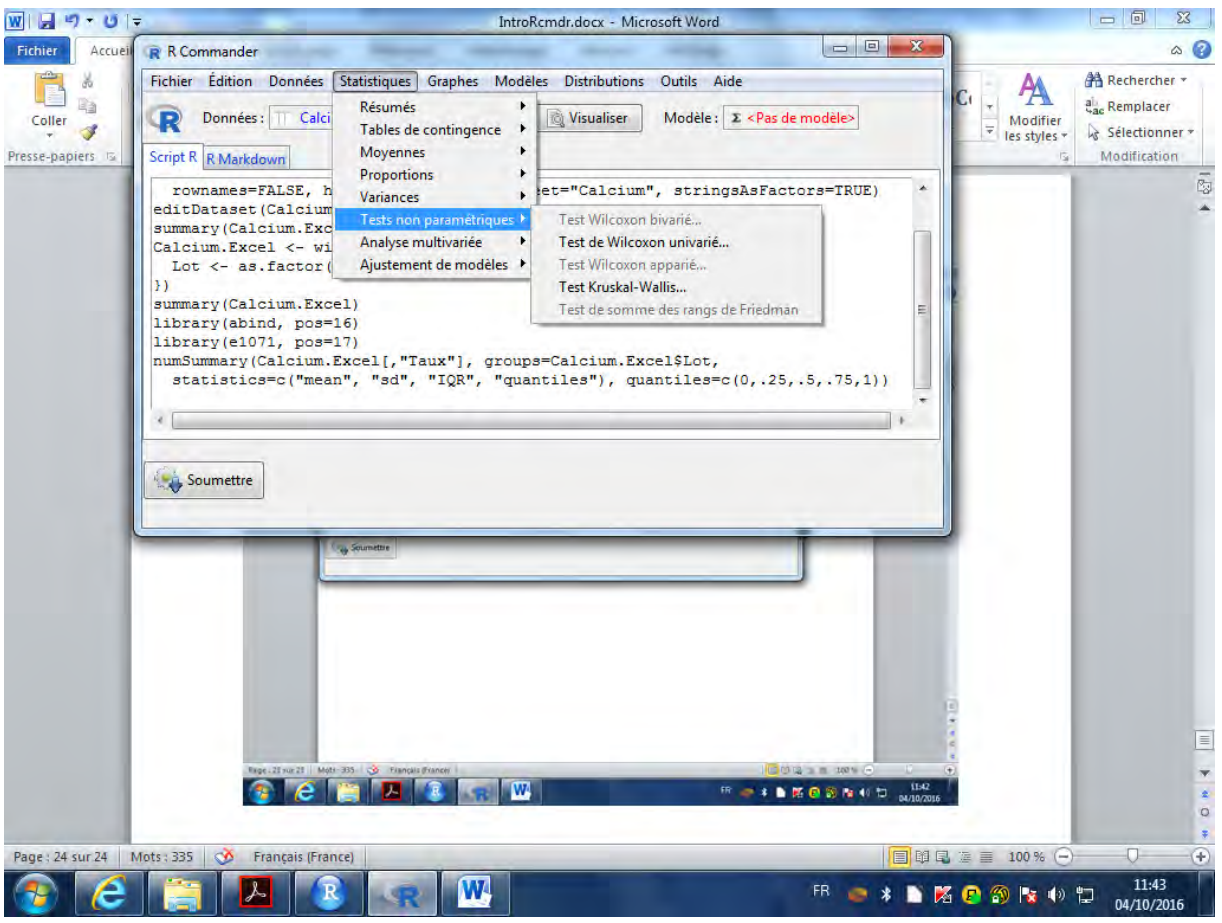

### **Modèles de régression**

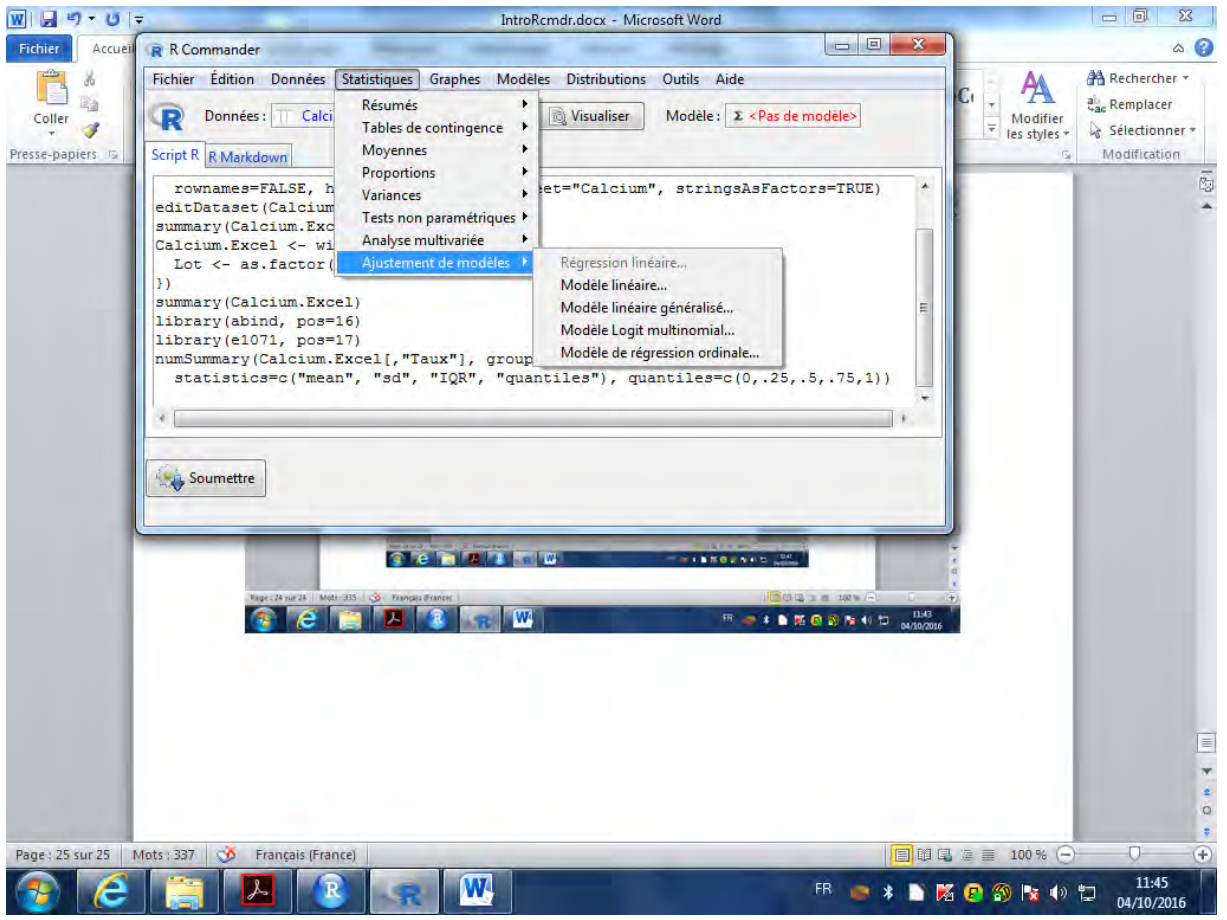

#### Les graphiques

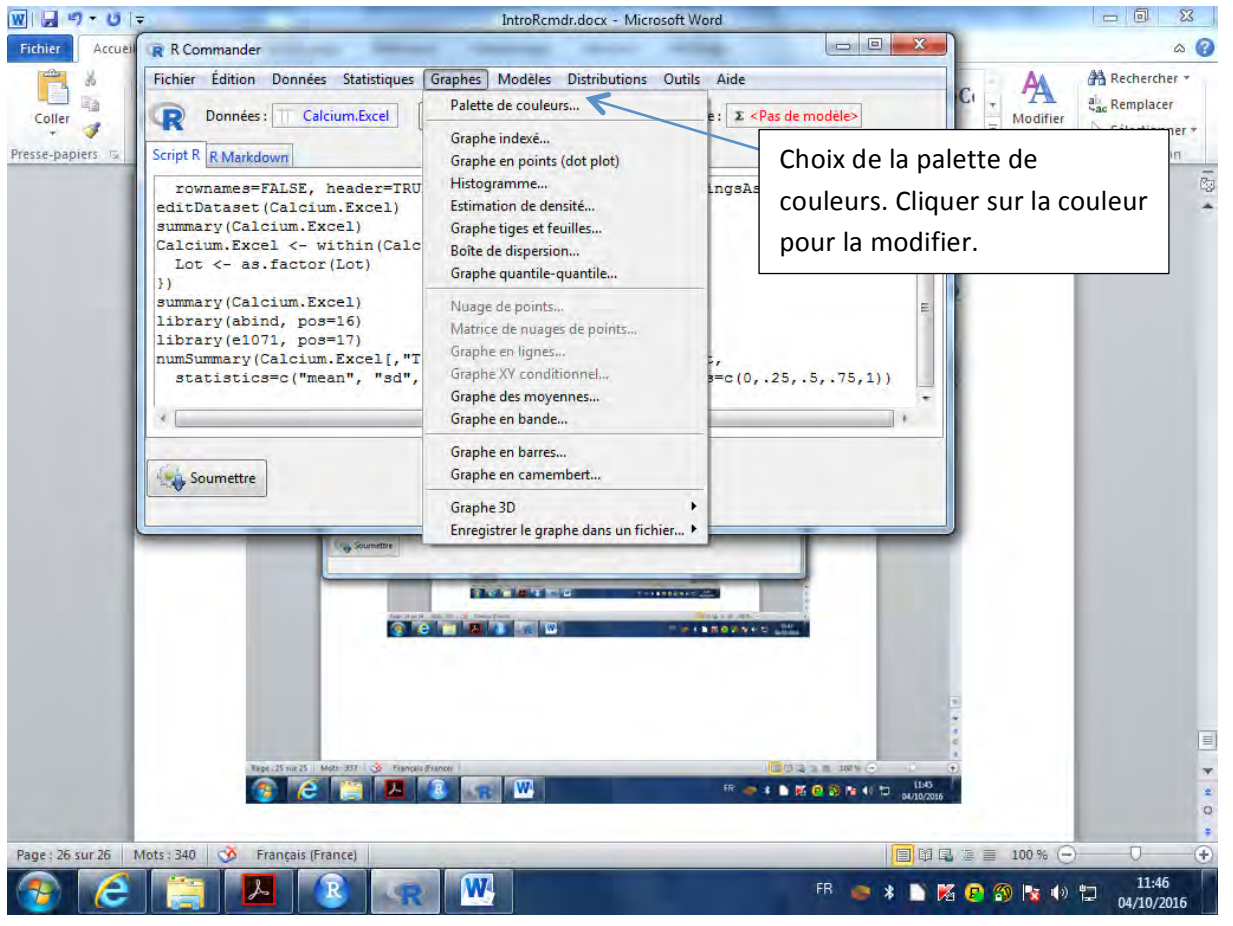

#### **Boite de dispersion du taux par lot** IntroRcmdr.docx - Microsoft Word  $\begin{array}{|c|c|c|c|}\n\hline\n\multicolumn{1}{|c|}{\quad \ \ & \multicolumn{1}{|c|}{\quad \ \ & \multicolumn{1}{|c|}{\quad \ \ & \multicolumn{1}{|c|}{\quad \ \ & \multicolumn{1}{|c|}{\quad \ \ & \multicolumn{1}{|c|}{\quad \ \ & \multicolumn{1}{|c|}{\quad \ \ & \multicolumn{1}{|c|}{\quad \ \ & \multicolumn{1}{|c|}{\quad \ \ & \multicolumn{1}{|c|}{\quad \ \ & \multicolumn{1}{|c|}{\quad \ \ & \mult$ Fichier | Accueil R R Commander  $\circ$  0 田宮 Fichier Édition Données Statistiques Graphes Modèles Distributions Outils Aide  $\Box$ n Avancer \* lë v  $\mathbb{H}$  $F \circ f$ l  $\mathbb{H}^*$  $\Box$  Reculer **R** Boite de dispersion  $\mathbf{x}$ Taille Volet Sélection SA Insérer des fo. Données Options  $\bar{\epsilon}$ Variable (une)  $\overline{\phantom{a}}$ Tarry Graphe par : Lot Aide Réinitialiser  $\sqrt{}$  ok Appliquer Annuler Soumettre **DESCRIPTION** a e 1941 de **Biele Alais Mi BILKORNIE Celeida Real W** 甲 ● \* N M B B N + D anazous  $\equiv$ ÷  $\frac{1}{\alpha}$  $\frac{1}{2}$ Page: 27 sur 27 | Mots: 355 | 35 | Français (France)  $\bigoplus$ Ð  $\frac{11:48}{04/10/2016}$  $\overline{W}$ **A**R  $\epsilon$ **CEA FRO \* DIKO O NO D**

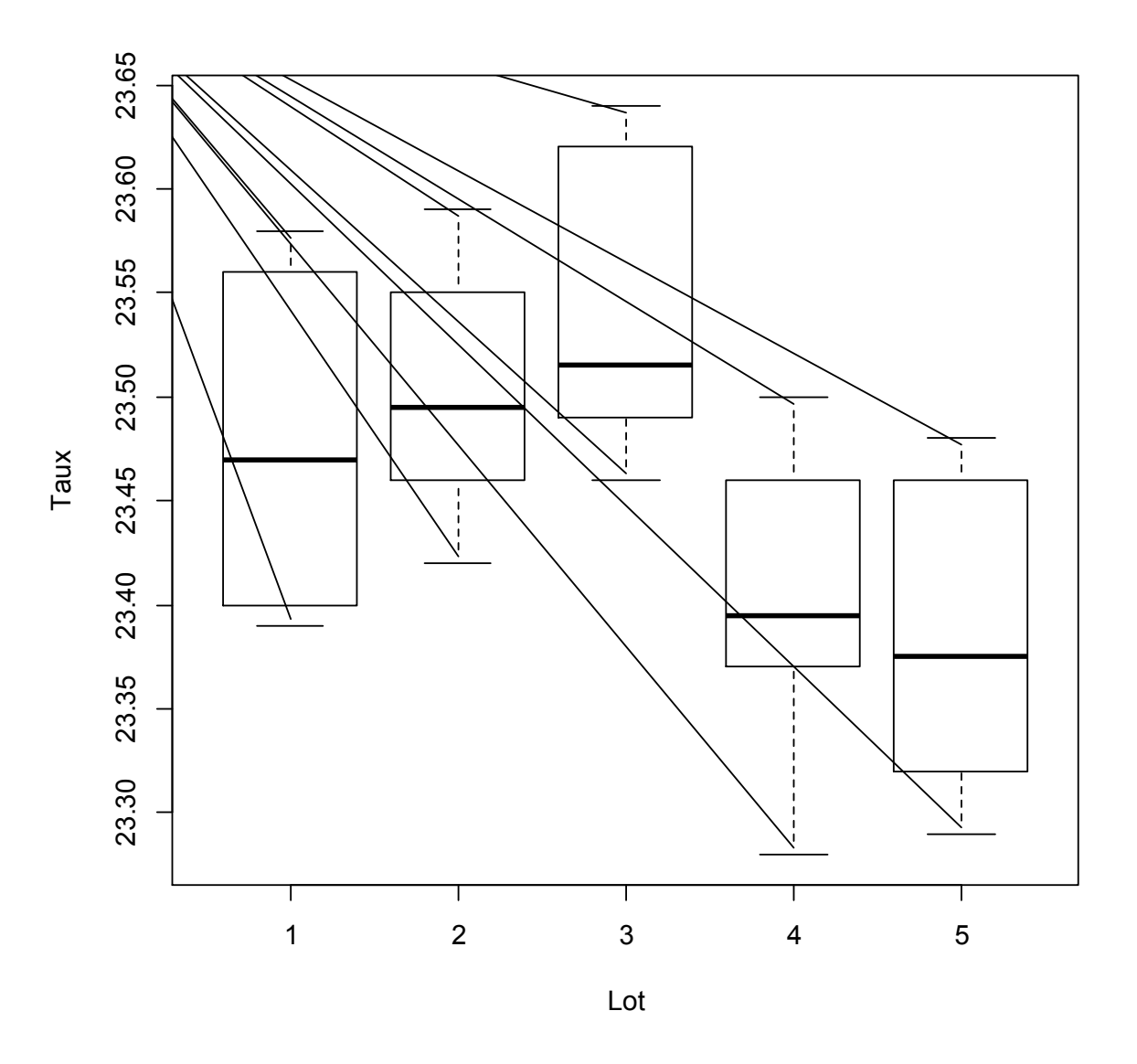

Prendre plutôt un format vectoriel pour la copie dans le presse papier ou enregistrer au format .pdf

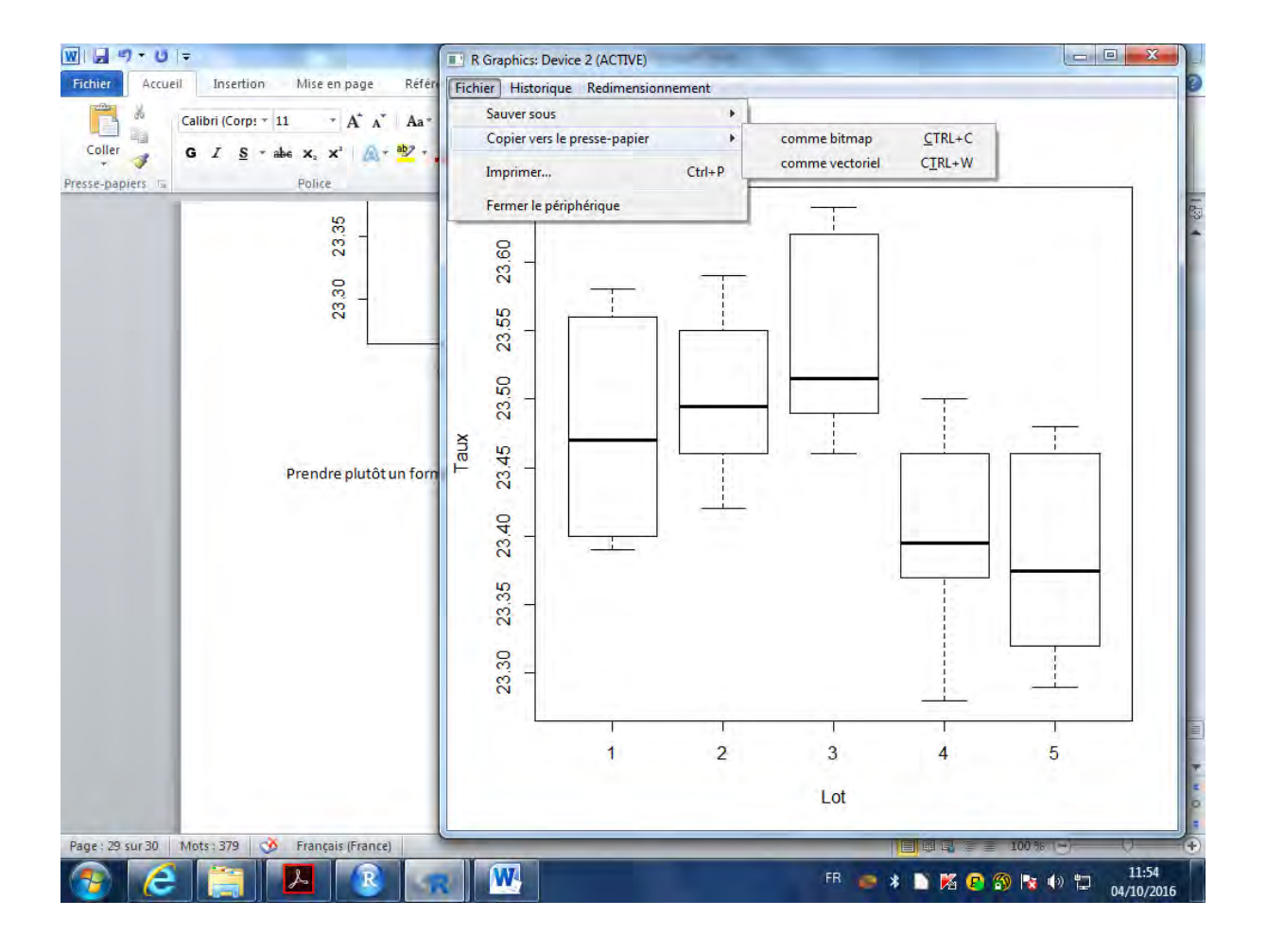

# **Analyse de la variance**

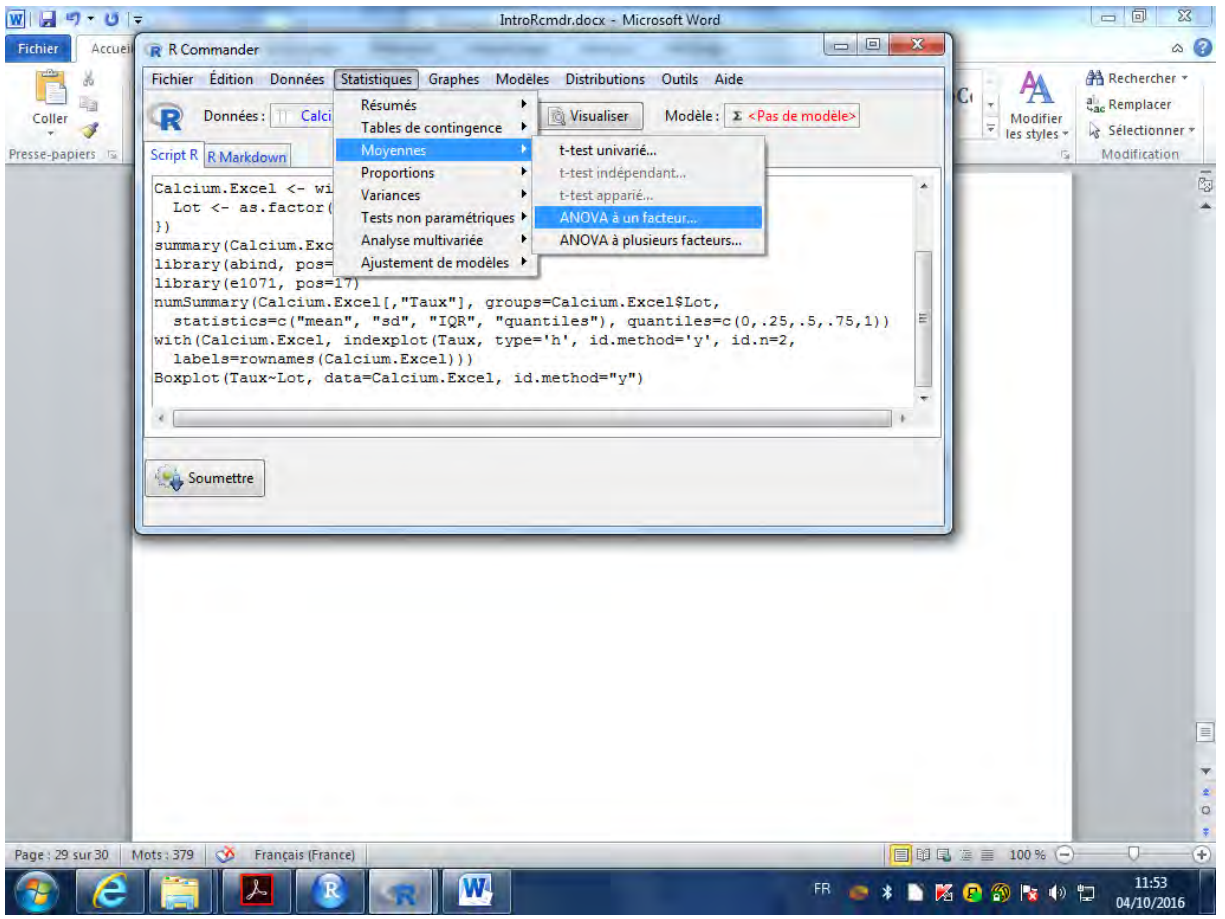

# **Boite de dialogue ANOVA**

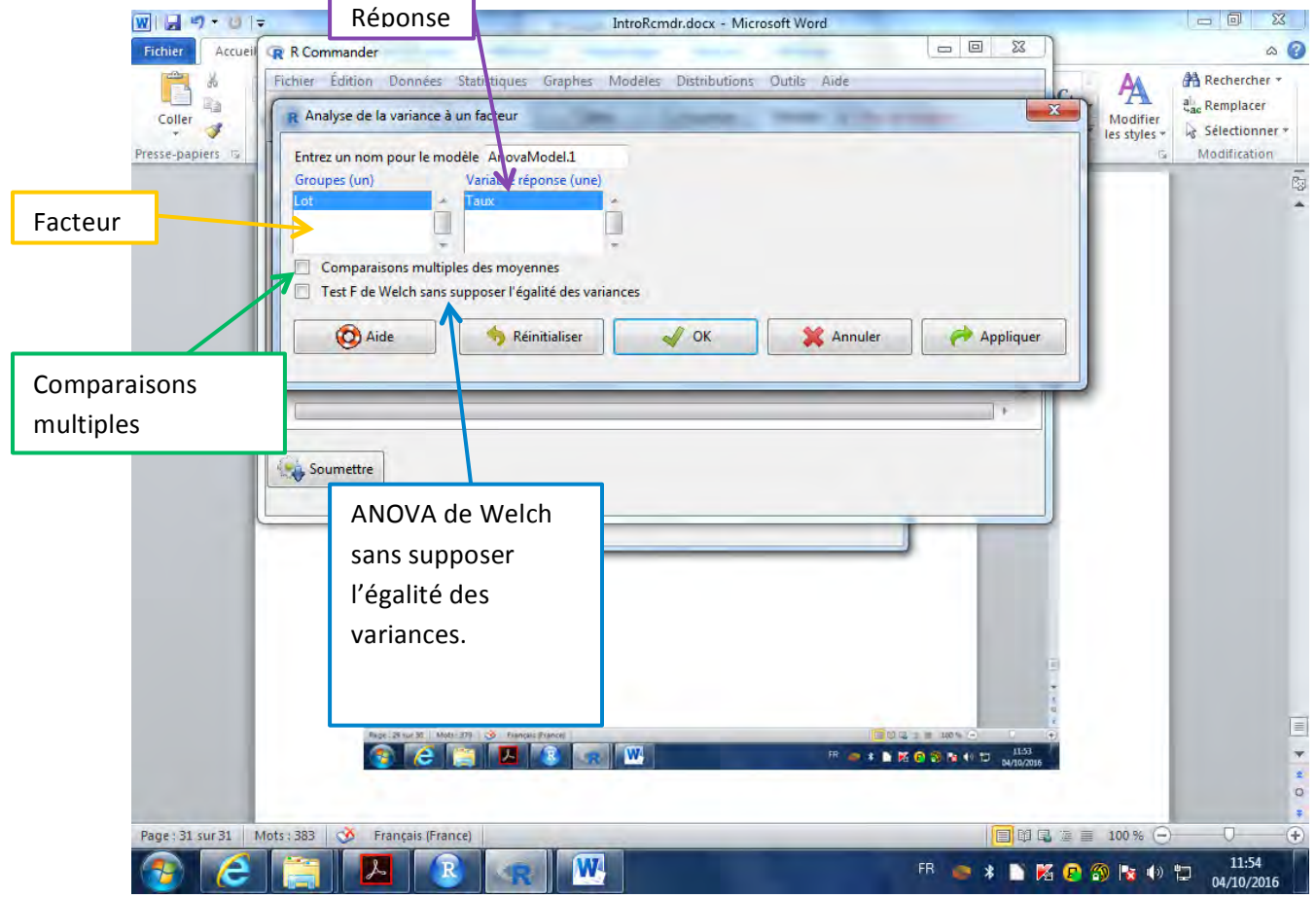

# Un modèle est apparu !

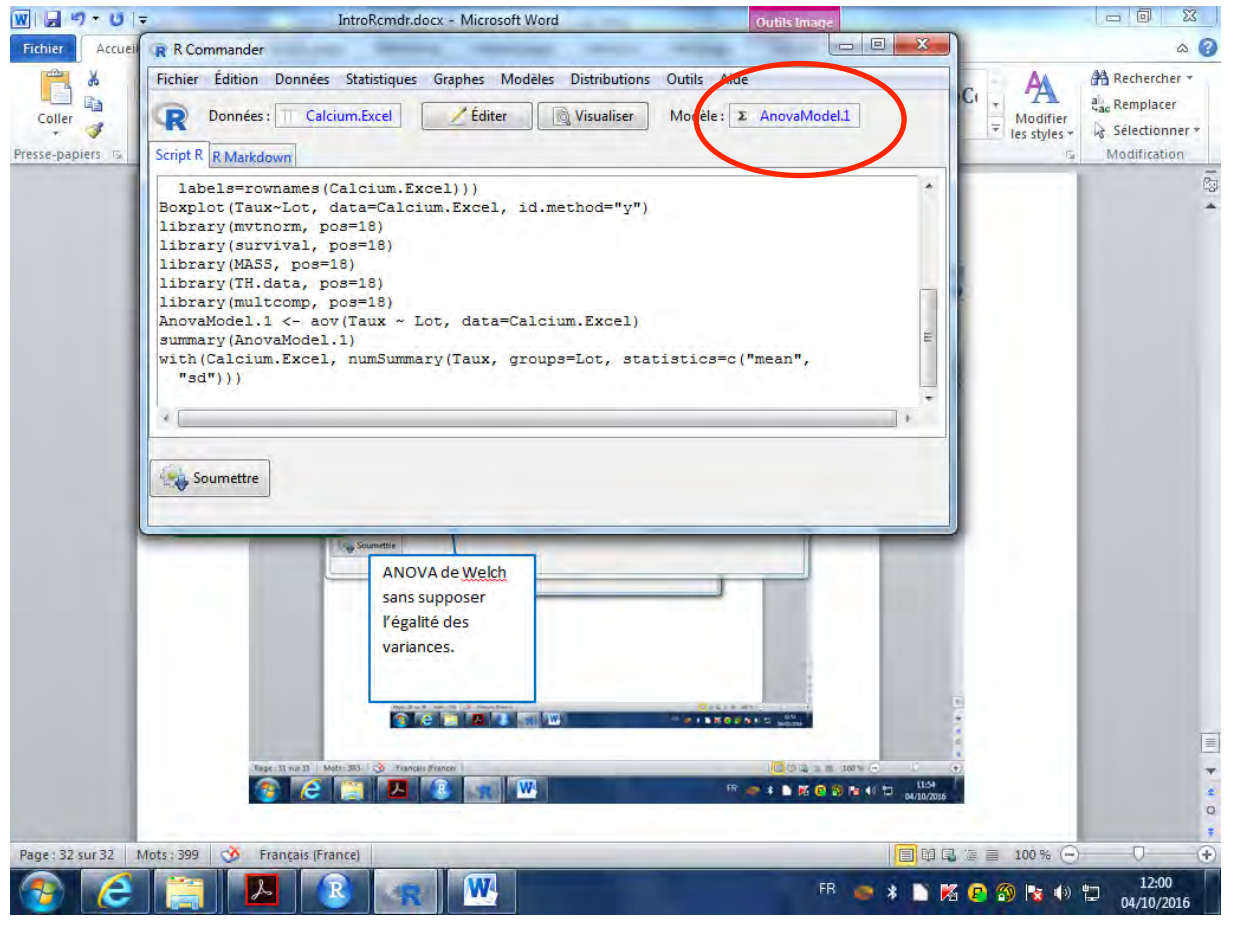